**USER MANUAL MANUEL DE L'UTILISATEUR BENUTZERHANDBUCH HANDLEIDING MANUALE D'USO MANUAL DEL USUARIO** Руководство пользовател

## **THRUSTMASTER®**

## **T.Flgght Stiek X**

**Compatible / Kompatibel PlayStation® 3<sup>\*</sup> & PC** 

5075292

# **T.Flight** Stilek X

User Manual

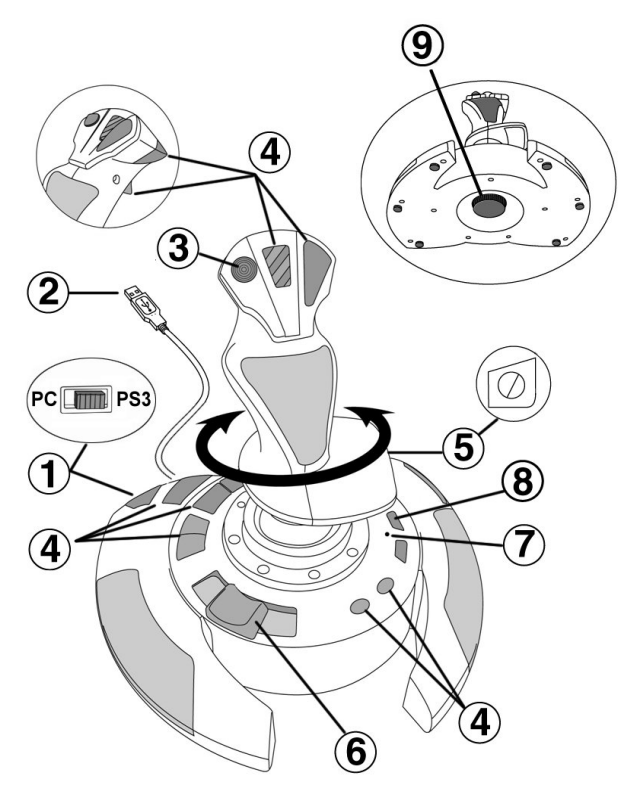

## TECHNICAL FEATURES

- 
- 1. USB selector (PC / PS3) 6. Sliding thumb throttle **6.** Sliding thumb throttle **2.** PC and PlayStation® 3 USB connector **7.** LED 2. PC and PlayStation® 3 USB connector 7. LED<br>3. Multidirectional "Point Of View" hat-switch 8. PRESET button
- 3. Multidirectional "Point Of View" hat-switch<br>4. 12 action buttons
- 
- 5. Rudder function via twisting handle **9.** Handle resistance<br>with locking screw adjustment dial with locking screw
- 
- 
- (to select programming)
- 

FRANÇAIS

**DEUTSCH** 

**VEDERLANDS** 

ESPAN

## INSTALLATION ON PC

- 1. Set your joystick's USB selector (1) to the "PC" position.
- 2. Connect the USB connector (2) to one of your computer's USB ports. Windows XP or Vista will automatically detect the new device.
- 3. The drivers are installed automatically. Follow the on-screen instructions to complete the installation.
- 4. Click Start/Settings/Control Panel and then double-click Game Controllers. The Game Controllers dialog box displays the joystick's name with OK status.
- 5. In the Control Panel, click Properties to configure your joystick. Test device: Lets you test and view all of your joystick's functions.

You are now ready to play!

## IMPORTANT NOTES FOR PC

- Your joystick's USB selector (1) must always be set to the "PC" position before connecting your joystick.

- When connecting your joystick: Leave the handle and rudder centered and do not move them (to avoid any calibration problems).

## "AUTOMATIC PRESET" CONFIGURATION - PC

"AUTOMATIC PRESET" diagram on PC

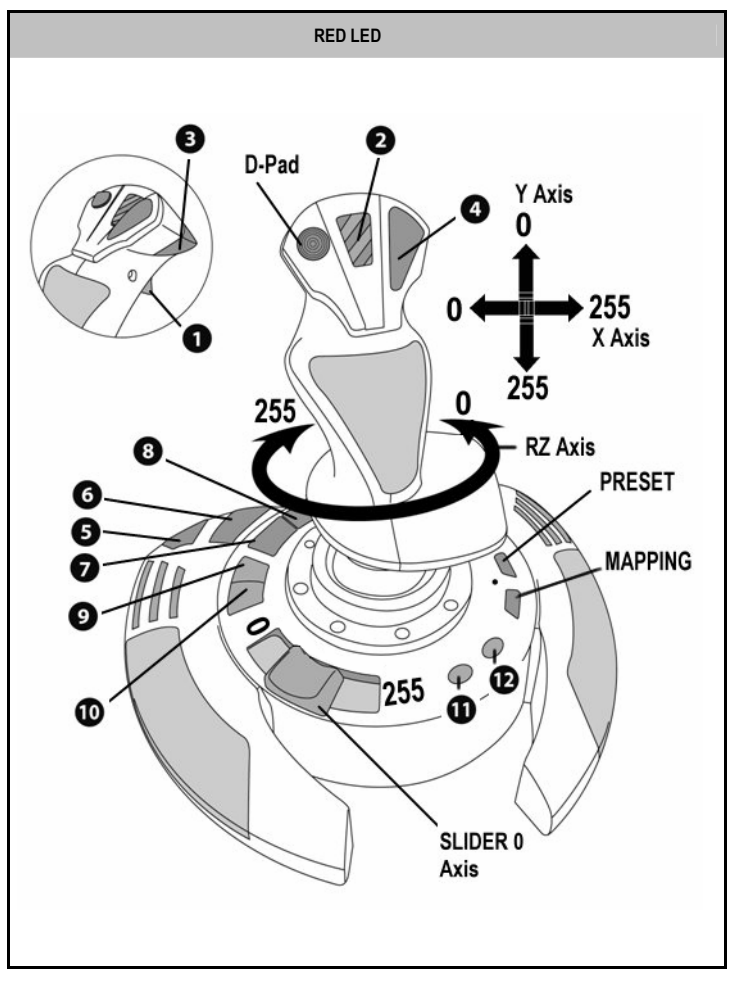

This preset corresponds to the default configurations for most aerial simulation games on PC.

It will therefore allow you to start playing your game right away, without having to reconfigure your joystick.

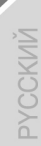

ENGLISH

**FRANCAIS** 

JEDERLANDS

## PI AYSTATION® 3

### INSTALLATION ON PLAYSTATION® 3

- 1. Set your joystick's USB selector (1) to the "PS3" position.
- 2. Connect the USB connector (2) to one of your console's USB ports.
- 3. Switch on your console.
- 4. Launch your game.

You are now ready to play!

## USING THE "HOME / PS" BUTTON

Your joystick's "Home / PS" button allows you to exit your games, access menus and directly switch off your PlayStation®3 system.

## IMPORTANT NOTES FOR PLAYSTATION® 3

- Your joystick's USB selector (1) must always be set to the "PS3" position before connecting your joystick.
- In "1 Player" mode: If your official gamepad is on, you must switch it to "controller port 2" in order for your joystick to be functional.
- On PlayStation® 3, the joystick is only compatible with PlayStation® 3 games (and will not function with PlayStation® 2 games).
- When connecting your joystick: Leave the handle, rudder and throttle centered and do not move them (to avoid any calibration problems).

## "AUTOMATIC PRESET" CONFIGURATION - PLAYSTATION® 3

"AUTOMATIC PRESET" diagram on PlayStation® 3

HSITDNE

RANCAIS

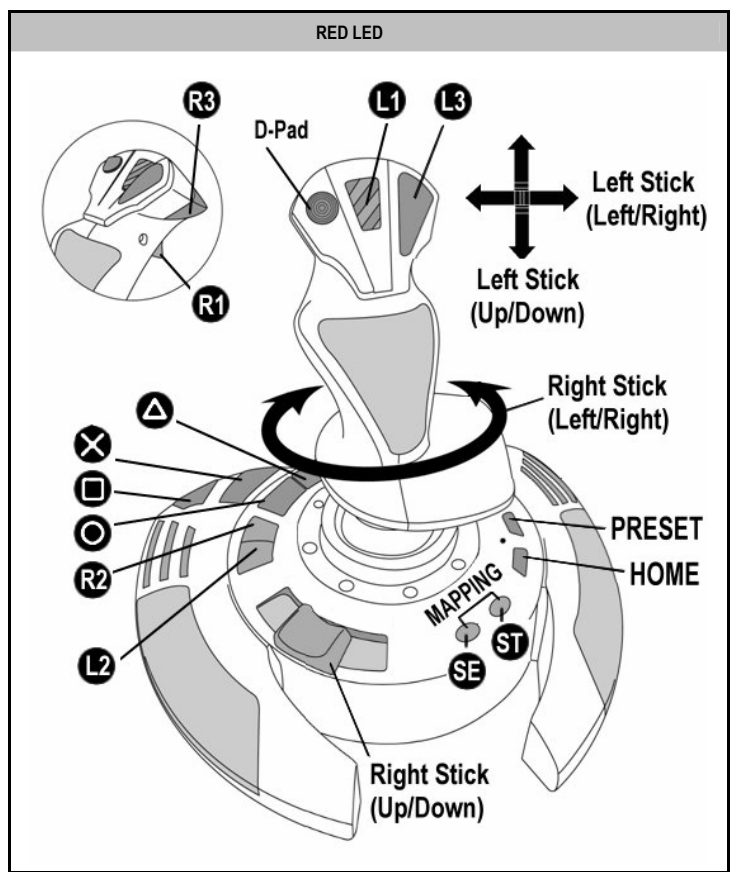

This preset corresponds to the default configurations for most aerial simulation games on PlayStation® 3. It will therefore allow you to start playing your game right away, without having to reconfigure your joystick.

The 4 handle directions: Correspond to the 4 directions on your gamepad's left mini-stick. The throttle (6): Corresponds to the Up/Down directions on your gamepad's right mini-stick. The rudder (5): Corresponds to the Left/Right directions on your gamepad's right mini-stick. MAPPING button: Simultaneously press SELECT (SE) + START (ST). HOME / PS button: Simply press the button.

## GETTING TO KNOW YOUR JOYSTICK

#### Adjustable handle resistance

Depending on your gaming style, you may prefer to have an ultra-sensitive joystick, which responds to the slightest movement, or a firmer joystick, which offers a certain resistance when you use it.

Your joystick's handle resistance is adjustable, in order to adapt to all gamers. To adjust it, use the handle resistance adjustment dial (9) located under your joystick's base.

#### **Throttle**

The throttle is in the form of a thumb slider (6), easily accessible with your left hand resting on the base of your joystick.

#### Rudder function

Your joystick features a rudder function, which in a plane corresponds to the pedals used by the pilot to turn the steering, allowing the plane to pivot around its vertical axis (therefore making the plane turn left or right). This rudder function is accessible on your joystick by rotating the handle to the left or right.

If you are not using the rudder function in your games (or if you have programmed it onto action buttons), you can disable handle rotation thanks to the locking screw (5) located on the handle's base.

Use a flat head screwdriver to change the screw's position and thus lock/unlock the rudder function.

#### Multidirectional "Point Of View" hat-switch

Your joystick features a "Point Of View" hat-switch (3) which, as its name indicates, allows you (in games which permit) to instantly view everything that's going on around your plane. To do so, simply go to your game's configuration menu and program the different views (rear view, left view, right view, and also external views) onto the directions of the "Point Of View" hat-switch.

Of course, you can also use the "Point Of View" hat-switch for other functions instead (firing, etc.).

**VEDERLANDS** 

The PRESET button (8) and LED (7) allow you to view the type of programming selected: AUTOMATIC (preprogrammed) or MANUAL (programmed by yourself).

A single press of this button will allow you to switch from one programming mode to the other, even during the course of a game.

#### • AUTOMATIC PRESET: RED LED

This represents the default programming: the axes, positions of the buttons and of the hatswitch are preprogrammed.

PLEASE REFER TO THE "AUTOMATIC PRESET" CONFIGURATION DIAGRAMS.

#### • MANUAL PRESET: GREEN LED

This represents your own person programming:

- The buttons, axes and the hat-switch can be switched between themselves.
- You can modify the programming to suit your taste and whenever you like.
- Programming is automatically saved in your joystick (even when it is disconnected).
- When your "MANUAL PRESET" is blank, it is identical to the "AUTOMATIC PRESET".

## PROGRAMMING / MAPPING

You can program your joystick using the MAPPING button.

Attention: This button is not located in the same position on PC and PS3 (please refer to the diagrams):

- On PC: Directly press the button in question.
- On PS3: Simultaneously press START (ST) + SELECT (SE).
- Examples of possible applications:
	- Switching the positions of buttons.
	- Switching axes between themselves = directions of the handle, of the throttle or of the rudder (In this case, you must map the 2 directions of the first axis to those of the second.)
	- Switching the 2 directions of the same axis.
	- Switching buttons with a direction of an axis or of the hat-switch.
- Exception:

On PlayStation® 3, the START (ST) and SELECT (SE) buttons also correspond to the MAPPING button (and therefore may not be reprogrammed).

## PROGRAMMING PROCEDURE

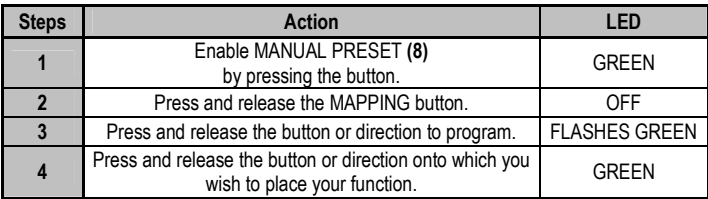

Your "MANUAL PRESET" is now enabled and up to date (with your programming carried out).

#### EEPROM MEMORY

- Your joystick features an internal chip which saves all of your "MANUAL PRESET" programming in memory (even when the joystick is switched off or unplugged for a long period of time).
- You can save a different "MANUAL PRESET" for each platform used (one for PC and one for PlayStation® 3).

#### ERASING A "MANUAL PRESET"

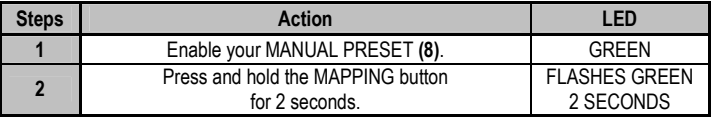

Your "MANUAL PRESET" is now blank (and once again identical to the "AUTOMATIC PRESET").

#### RETURNING TO "FACTORY SETTINGS"

You can erase all of your programming or settings carried out on both PC and PlayStation® 3 with a single step:

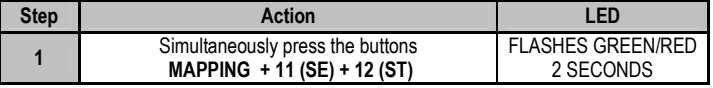

All of your "MANUAL PRESETS" (PC + PS3) or settings are now blank.

Note: This operation will completely restart your joystick

(on PC, we therefore recommend that you do this outside of games).

## TROUBLESHOOTING AND WARNING

• My joystick doesn't function correctly or appears to be improperly calibrated:

- Switch off your computer or your console, disconnect your joystick, reconnect your joystick and then re-launch your game.

- When connecting your joystick: Leave the handle, rudder and throttle centered and do not move them (to avoid any calibration problems).

- Exit your game, disconnect your joystick, verify that the USB selector (PC / PS3) (1) is set to the proper position, then reconnect your joystick.

#### • I can't configure my joystick:

- In your game's "Options / Controller / Gamepad or Joystick" menu: Select the most appropriate configuration or completely reconfigure the controller options.

- Please refer to your game's user manual or online help for more information.

- You can also use your joystick's "MAPPING" function to resolve this type of problem.

#### • My joystick is too sensitive or not sensitive enough:

- Your joystick self-calibrates on its own after you have made a few movements on the different axes.

- In your game's "Options / Controller / Gamepad or Joystick" menu: Adjust the sensitivity or dead zones for your controller (if this option is available).

- Adjust the handle resistance using the dial (9) located under your joystick's base.

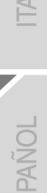

#### TECHNICAL SUPPORT

If you encounter a problem with your product, please go to http://ts.thrustmaster.com and click Technical Support. From there you will be able to access various utilities (Frequently Asked Questions (FAQ), the latest versions of drivers and software) that may help to resolve your problem. If the problem persists, you can contact the Thrustmaster products technical support service ("Technical Support"):

#### By email:

In order to take advantage of technical support by email, you must first register online. The information you provide will help the agents to resolve your problem more quickly. Click Registration on the left-hand side of the Technical Support page and follow the on-screen instructions. If you have already registered, fill in the Username and Password fields and then click Login.

#### By telephone:

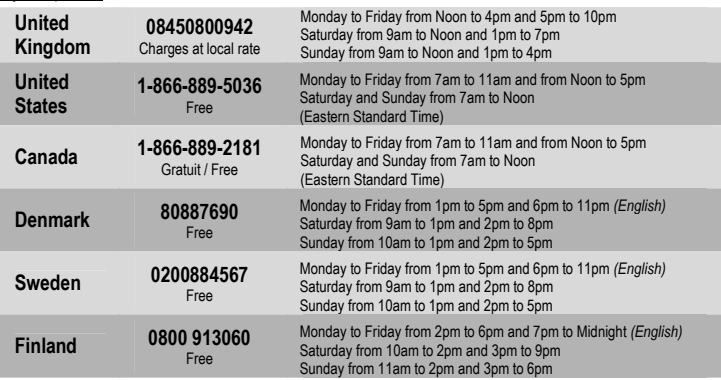

#### WARRANTY INFORMATION

Worldwide, Guillemot Corporation S.A. ("Guillemot") warrants to the consumer that this Thrustmaster product will be free from material defects and manufacturing flaws for a period of two (2) years from the original date of purchase. Should the product appear to be defective during the warranty period, immediately contact Technical Support, who will indicate the procedure to follow. If the defect is confirmed, the product must be returned to its place of purchase (or any other location indicated by Technical Support).

Within the context of this warranty, the consumer's defective product will, at Technical Support's option, be either repaired or replaced. Where authorized by applicable law, the full liability of Guillemot and its subsidiaries (including for indirect damages) is limited to the repair or replacement of the Thrustmaster product. The consumer's legal rights with respect to legislation applicable to the sale of consumer goods are not affected by this warranty.

This warranty shall not apply: (1) if the product has been modified, opened, altered, or has suffered damage as a result of inappropriate or abusive use, negligence, an accident, normal wear, or any other cause not related to a material defect or manufacturing flaw; (2) in the event of failure to comply with the instructions provided by Technical Support; (3) to software not published by Guillemot, said software being subject to a specific warranty provided by its publisher.

#### Additional warranty provisions

In the United States of America and in Canada, this warranty is limited to the product's internal mechanism and external housing. Any applicable implied warranties, including warranties of merchantability and fitness for a particular purpose, are hereby limited to two (2) years from the date of purchase and are subject to the conditions set forth in this limited warranty. In no event shall Guillemot Corporation S.A. or its affiliates be liable for consequential or incidental damage resulting from the breach of any express or implied warranties. Some States/Provinces do not allow limitation on how long an implied warranty lasts or exclusion or limitation of incidental/consequential damages, so the above limitation may not apply to you. This warranty gives you specific legal rights, and you may also have other legal rights which vary from State to State or Province to Province.

#### COPYRIGHT

© 2007 Guillemot Corporation S.A. All rights reserved. Thrustmaster® is a registered trademark of Guillemot Corporation S.A. Playstation<sup>®</sup> is a registered trademark of Sony Computer Entertainment, Inc. Windows®, XP and Vista are registered trademarks of Microsoft Corporation in the United States and/or other countries. All other trademarks and brand names are hereby acknowledged and are property of their respective owners. Illustrations not binding. Contents, designs and specifications are subject to change without notice and may vary from one country to another. Made in China.

#### ENVIRONMENTAL PROTECTION RECOMMENDATION

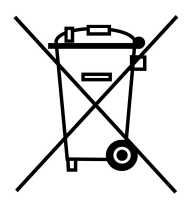

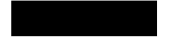

At the end of its working life, this product should not be disposed of with standard household waste, but rather dropped off at a collection point for the disposal of Waste Electrical and Electronic Equipment (WEEE) for recycling.

This is confirmed by the symbol found on the product, user manual or packaging.

Depending on their characteristics, the materials may be recycled. Through recycling and other forms of processing Waste Electrical and Electronic Equipment, you can make a significant contribution towards helping to protect the environment.

Please contact your local authorities for information on the collection point nearest you.

FAQs, tips and drivers available at www.thrustmaster.com

# **T.Flight** Stilek X

Manuel de l'utilisateur

**HSITDNE** 

FRANC

DEUTSCH

**VEDERLANDS** 

ESPAI

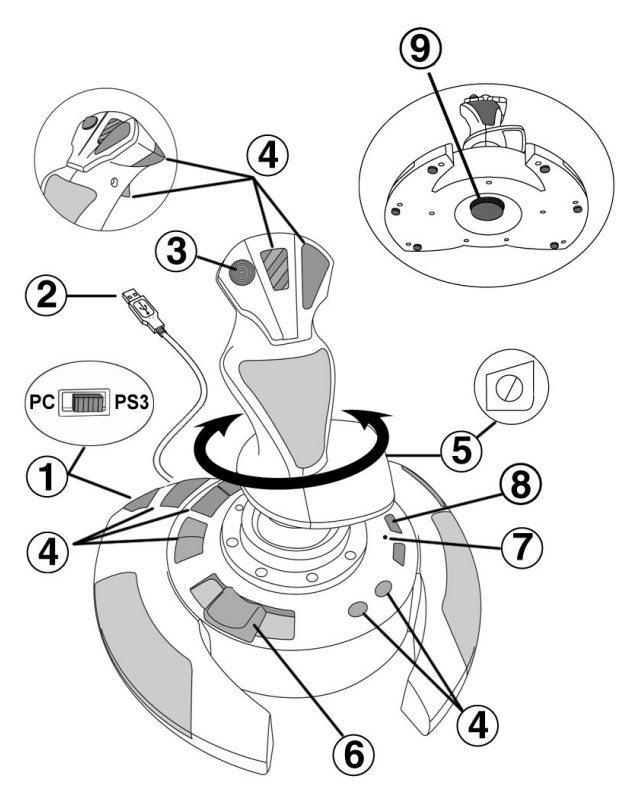

## CARACTÉRISTIQUES TECHNIQUES

- 1. Sélecteur USB « PC » ou « PS3 » 6. Manette des gaz<br>2. Connecteur « USB » PC et PlayStation® 3 7. Led lumineuse
- 2. Connecteur « USB » PC et PlayStation® 3 7. Led lumineuse<br>3. Croix Multidirectionnelle « Point de vue » 8. Bouton PRESET
- 3. Croix Multidirectionnelle « Point de vue »<br>4. 12 boutons d'action
- 
- 5. Palonnier par rotation du manche<br>avec vis de blocage over de la résistance du<br>de la résistance du
- 
- 
- (pour choisir son programme)
	- de la résistance du manche

### INSTALLATION SUR PC

- 1. Mettre le sélecteur USB (1) de votre Joystick en position « PC »
- 2. Reliez le connecteur USB (2) à l'un des ports USB de votre unité centrale. Windows XP ou Vista détectera automatiquement le nouveau périphérique.
- 3. L'installation des pilotes est automatique. Suivez les instructions affichées à l'écran pour terminer l'installation.
- 4. Sélectionnez Démarrer/Paramètres/Panneau de configuration puis double-cliquez sur Contrôleurs de jeu

La boîte de dialoque Contrôleurs de jeu affichera le nom du Joystick avec l'état OK.

5. Dans le Control Panel, cliquez sur Propriétés pour configurer votre Joystick. Test du périphérique : vous permet de tester et visualiser l'ensemble des fonctions.

Vous êtes maintenant prêt à jouer !

#### REMARQUES IMPORTANTES SUR « PC »

- Le sélecteur USB (1) du votre Joystick doit toujours être positionné sur « PC » avant le connecter

- Lorsque vous branchez votre Joystick : laissez le manche, le palonnier et la manette des gaz centrés et évitez de les déplacer (pour éviter tout problème de calibration).

## CONFIGURATION DU « PRESET AUTOMATIQUE » - PC

Schéma du « PRESET AUTOMATIQUE » sur PC

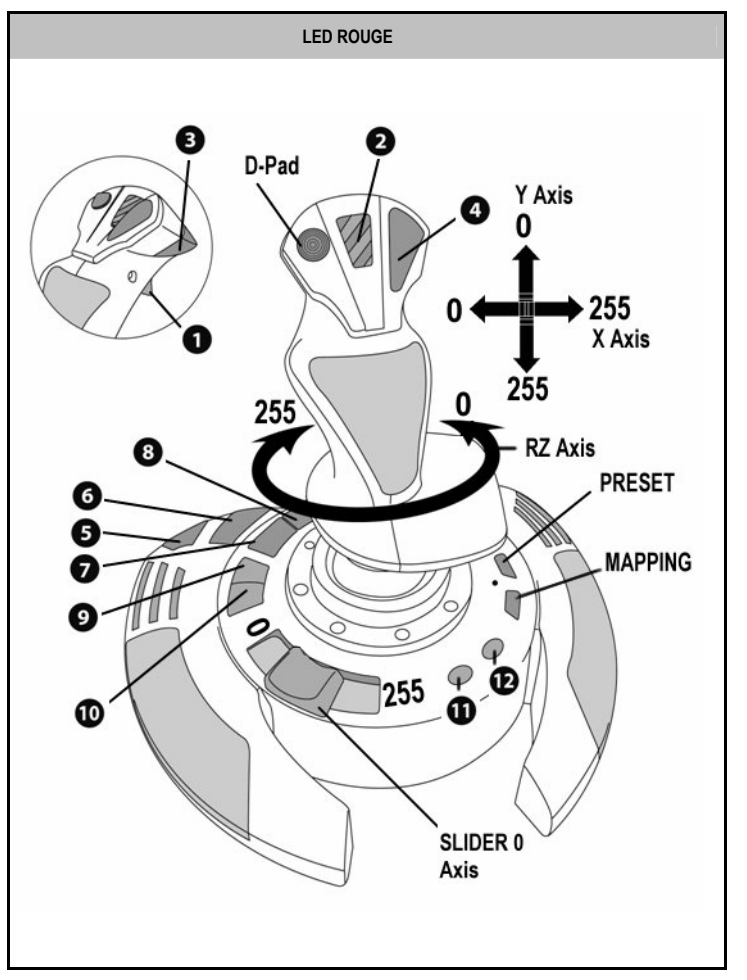

Ce preset correspond aux configurations par défaut de la plupart des jeux de simulation aérienne sur PC.

Il vous permettra donc de lancer directement votre jeu sans avoir à reconfigurer votre Joystick.

**HSLISH** 

FRAN

IEDERLAND.

## PI AYSTATION® 3

## INSTALLATION SUR « PLAYSTATION® 3 »

- 1. Mettez le sélecteur USB (1) de votre Joystick en position « PS3 ».
- 2. Branchez le connecteur USB (2) sur un port USB de la console.
- 3. Allumez votre console.
- 4. Lancez le jeu.

Vous êtes maintenant prêt à jouer !

## UTILISATION DU BOUTON « HOME / PS »

Le bouton « Home / PS » de votre Joystick vous permettra de quitter vos jeux, d'accéder aux menus et d'éteindre directement votre système PlayStation®3

## REMARQUES IMPORTANTES SUR PLAYSTATION® 3

- Le sélecteur USB (1) de votre Joystick doit toujours être positionné sur « PS3 » avant de le connecter.
- En mode « 1 Joueur » si votre manette officielle est allumée, il est alors nécessaire de basculer celle-ci en « port manette 2 » afin que votre Joystick soit fonctionnel.
- Sur PlayStation® 3, le Joystick n'est compatible qu'avec les jeux PlayStation® 3 (et ne fonctionnera pas avec les jeux PlayStation® 2).
- Lorsque vous branchez votre Joystick : laissez le manche et le palonnier centrés et évitez de les déplacer (pour éviter tout problème de calibration).

## CONFIGURATION DU « PRESET AUTOMATIQUE » - PLAYSTATION® 3

Schéma du « PRESET AUTOMATIQUE » sur PlayStation® 3

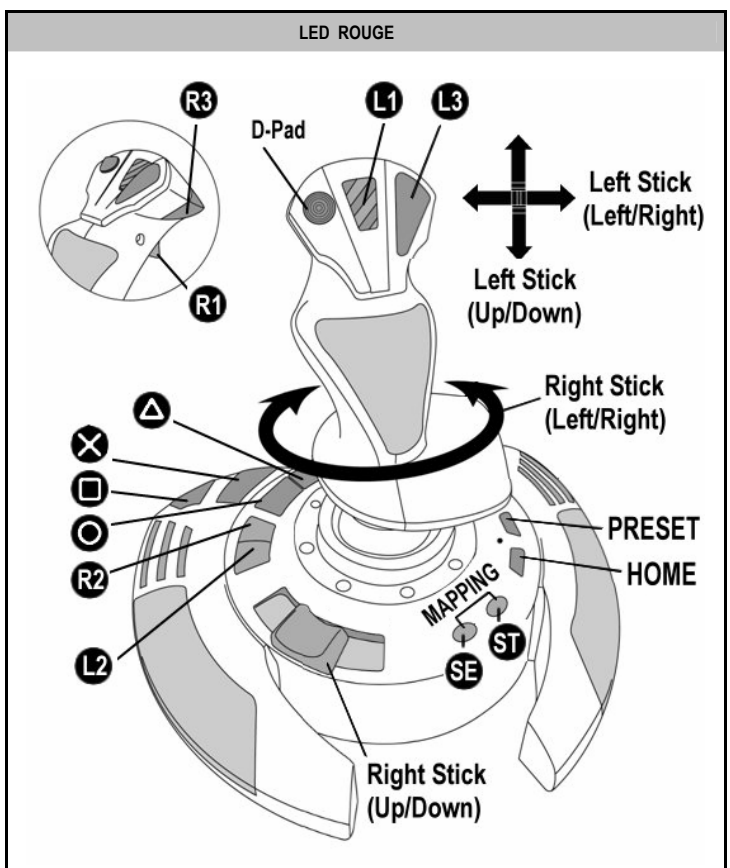

Ce preset correspond aux configurations par défaut de la plupart des jeux de simulation aérienne sur PlayStation® 3. Il vous permettra de lancer directement votre jeu sans avoir à reconfigurer votre Joystick.

Les 4 directions du manche : Correspondent aux 4 directions du mini-stick gauche de votre manette. La manette des gaz (6) : Correspond à la direction Haut/Bas du mini-stick droit de votre manette. Le palonnier (5) : Correspond à la direction Gauche/Droite du mini-stick droit de votre manette. Bouton MAPPING : Appuyez simultanément sur SELECT (SE) + START (ST). Bouton HOME / PS : Appuyez simplement sur le bouton.

5/12

## À LA DÉCOUVERTE DE VOTRE JOYSTICK

#### Résistance du manche ajustable

Selon votre façon de jouer, vous voudrez un joystick ultra-sensible, qui réponde à la moindre impulsion, ou au contraire un joystick plus dur, qui présente une certaine résistance lorsque vous le manipulez.

La résistance du manche de votre Joystick est ajustable pour s'adapter à tous les joueurs. Utilisez pour cela la molette de réglage de la résistance (9) située sous la base de votre joystick.

#### Manette des gaz

La manette des gaz est représentée sous la forme d'une molette (6), facilement accessible avec la main gauche reposant sur la base de votre Joystick.

#### Fonction Palonnier

Votre Joystick dispose d'une fonction palonnier, qui correspond dans un avion aux pédales actionnées par le pilote pour faire braquer la gouverne de direction, qui permet de faire pivoter l'avion autour de son axe vertical (entraînant ainsi un virage de l'avion vers la gauche ou la droite). Cette fonction palonnier est accessible sur votre joystick par rotation du manche vers la gauche ou la droite.

Si vous n'utilisez pas la fonction palonnier dans vos jeux (ou que vous l'avez programmée sur des boutons d'action), vous pouvez désactiver la rotation du manche grâce à la vis de blocage (5) située à la base du manche.

Utilisez un tournevis à tête plate pour modifier sa position et ainsi verrouiller/déverrouiller la fonction palonnier.

#### Croix Multidirectionnelle « Point de vue »

Votre Joystick est doté d'une Croix Point de vue (3) qui, comme son nom l'indique, vous permettra (dans les jeux le permettant) de surveiller instantanément tout ce qui se passe autour de votre avion. Il vous suffit pour cela, depuis le menu de configuration de votre jeu, de programmer les différentes vues (vue arrière, vue sur la gauche, vue sur la droite, mais aussi vues externes) sur les directions de la croix Point de vue.

Vous pouvez bien entendu réserver la Croix Point de vue à d'autres utilisations (tir, etc.).

## 2 MODES DE PROGRAMMATION

Le bouton PRESET (8) et la Led Lumineuse (7) vous permettent de visualiser le type de programmation choisi : AUTOMATIQUE (préprogrammé) ou MANUEL (programmé par vous-même).

Une simple pression sur ce bouton vous permettra (même en cours de jeu) de basculer d'une programmation à l'autre.

#### • PRESET AUTOMATIQUE : Led ROUGE

Il s'agit ici de la programmation par défaut : les axes, la position des boutons et de la croix sont préprogrammés

REPORTEZ-VOUS AUX SCHEMAS « CONFIGURATION DU PRESET AUTOMATIQUE ».

#### • PRESET MANUEL : Led VERTE

Il s'agit ici de vos programmations personnelles :

- Les boutons, les axes et la croix peuvent être inversés entre eux.
- Vous pouvez modifier à votre convenance et à volonté ces programmations.
- Elles sont automatiquement sauvegardées à l'intérieur de votre Joystick (même débranché).
- Lorsque que votre «PRESET MANUEL» est vierge, il est alors identique au «PRESET AUTOMATIQUE».

## PROGRAMMATION / MAPPING

Vos programmations s'effectuent à l'aide du bouton MAPPING.

Attention : Sur PC ou sur PS3, ce bouton n'a pas le même emplacement (reportez vous aux schémas) :

- Sur PC : appuyez directement sur le bouton concerné
- Sur PS3 : appuyez simultanément sur START (ST) + SELECT (SE)
- Exemples d'applications possibles :
	- Inverser la position des boutons
	- Inverser des axes entre eux = directions du manche, de la manette des gaz ou du palonnier (Dans ce cas, vous devez basculer les 2 directions du 1er axe vers le second.)
	- Inverser les 2 directions du même axe
	- Inverser des boutons avec la direction d'un axe ou de la croix
- Exception :

Sur PlayStation® 3, les boutons START(ST) et SELECT(SE) correspondent également au bouton MAPPING (et ne peuvent donc pas être reprogrammés)

## PROCÉDURE DE PROGRAMMATION

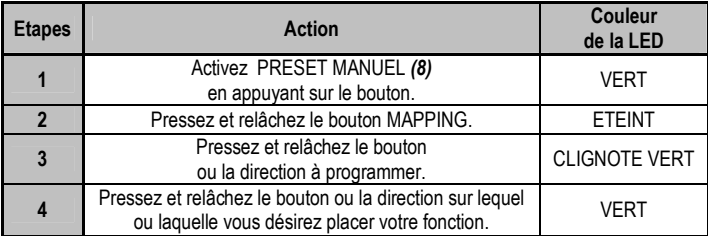

Votre « PRESET MANUEL » est désormais actif et actualisé (avec votre programmation effectuée).

#### MEMOIRE EEPROM

- Votre Joystick dispose d'une puce interne qui garde en mémoire l'ensemble de vos programmations « PRESET MANUEL » (même Joystick éteint ou débranché pendant une longue période).
- Vous pouvez enregistrer un « PRESET MANUEL » différent sur chaque support utilisé (un sur PC et un sur PlayStation® 3)

#### EFFACER UN « PRESET MANUEL »

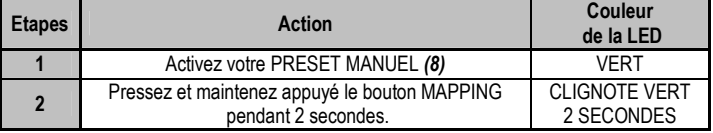

Votre « PRESET MANUEL » est désormais vierge (et redevenu identique au « Preset Automatique »).

#### RETOUR AU « PARAMETRAGE D'USINE »

Effacez en une seule manipulation l'ensemble de vos programmations ou réglages effectués à la fois sur PC et sur PlayStation® 3 :

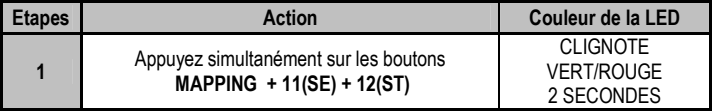

L'ensemble de vos « PRESET MANUEL » (PC + PS3) ou réglages sont désormais vierges.

Remarque : Cette manipulation a pour effet de redémarrer complètement votre Joystick (sur PC, il est donc recommandé d'effectuer cette opération en dehors des jeux).

## DEPANNAGE ET AVERTISSEMENT

• Mon Joystick ne fonctionne pas correctement ou semble mal calibré :

- Eteignez votre ordinateur ou votre console, déconnectez votre Joystick, rebranchez et relancez votre jeu.

- Lorsque vous branchez votre Joystick : laissez le manche, le palonnier et la manette des gaz centrés et évitez de les déplacer (pour éviter tout problème de calibration).

- Quittez votre jeu, débranchez votre Joystick, vérifier la bonne position du sélecteur USB « PC/PS3 » (1), puis rebranchez le tout.

#### • Je n'arrive pas à configurer mon Joystick :

- Dans le menu « Options / Contrôleur / Manettes ou Joystick » de votre jeu : choisissez la configuration appropriée ou reconfigurez complètement les options du contrôleur.

- Reportez-vous au manuel de l'utilisateur ou à l'aide en ligne de votre jeu pour plus d'informations.

- Vous pouvez également utiliser la fonction « MAPPING » de votre Joystick pour résoudre ce type de problème.

#### • Mon Joystick est trop ou pas assez sensible :

- Votre Joystick s'auto-calibre de manière autonome après quelques mouvements effectués sur les différents axes.

- Dans le menu « Options / Contrôleur / Manettes ou Joystick » de votre jeu : ajustez la sensibilité et les zones mortes de votre Contrôleur (si l'option est disponible).

- Ajustez la résistance du manche à l'aide de la molette (9) située sous la base de votre joystick.

<u>giz</u>

**IEDERLANDS** 

## SUPPORT TECHNIQUE

Si vous rencontrez un problème avec votre produit, rendez-vous sur le site http://ts.thrustmaster.com et cliquez sur Support Technique. Vous aurez alors accès à différents services (Foire Aux Questions (FAQ), dernières versions des pilotes et logiciels) susceptibles de résoudre votre problème. Si le problème persiste, vous pouvez contacter le support technique des produits Thrustmaster (« Support Technique ») :

#### Par e-mail :

Pour bénéficier du support technique par e-mail, vous devez d'abord vous enregistrer en ligne. Les informations fournies vont permettre aux techniciens de résoudre plus rapidement votre problème. Cliquez sur Enregistrement à gauche de la page Support technique et suivez les instructions à l'écran. Si vous êtes déjà enregistré, renseignez les champs Nom d'utilisateur et Mot de passe puis cliquez sur Connexion.

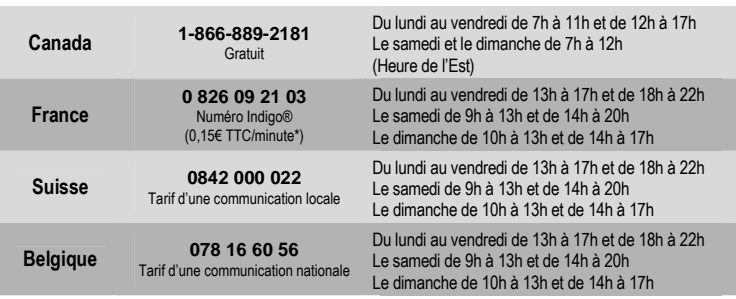

Par téléphone (si vous n'avez pas d'accès Internet) :

\* Tarif indicatif (hors coût de mise en relation)

## **INFORMATIONS RELATIVES À LA GARANTIE**

Dans le monde entier, Guillemot Corporation S.A. (« Guillemot ») garantit au consommateur que le présent produit Thrustmaster est exempt de défauts matériels et de vices de fabrication, et ce, pour une période de deux (2) ans à compter de la date d'achat d'origine. Si, au cours de la période de garantie, le produit semble défectueux, contactez immédiatement le Support Technique qui vous indiquera la procédure à suivre. Si le défaut est confirmé, le produit devra être retourné à son lieu d'achat (ou tout autre lieu indiqué par le Support Technique).

Dans le cadre de la garantie, le consommateur bénéficiera, au choix du Support Technique, du remplacement ou de la réparation du produit défectueux. Lorsque la loi applicable l'autorise, toute responsabilité de Guillemot et ses filiales (y compris pour les dommages indirects) se limite à la réparation ou au remplacement du produit Thrustmaster. Les droits légaux du consommateur au titre de la législation applicable à la vente de biens de consommation ne sont pas affectés par la présente garantie.

Cette garantie ne s'appliquera pas : (1) si le produit a été modifié, ouvert, altéré, ou a subi des dommages résultant d'une utilisation inappropriée ou abusive, d'une négligence, d'un accident, de l'usure normale, ou de toute autre cause non liée à un défaut matériel ou à un vice de fabrication ; (2) en cas de non-respect des instructions du Support Technique ; (3) aux logiciels non-édités par Guillemot, lesdits logiciels faisant l'objet d'une garantie spécifique accordée par leurs éditeurs.

## **Stipulations additionnelles à la garantie**

Aux États-Unis d'Amérique et au Canada, cette garantie est limitée au mécanisme interne et au boîtier externe du produit. Toute garantie implicite applicable, incluant les garanties de qualité marchande ou d'adaptation à un usage particulier, est limitée à deux (2) ans à compter de la date d'achat et soumise aux conditions de la présente garantie limitée. En aucun cas, Guillemot Corporation S.A. ou ses sociétés affiliées ne sauraient être tenues responsables envers qui que ce soit de tous dommages indirects ou dommages accessoires résultant du non-respect des garanties expresses ou implicites. Certains États/Provinces n'autorisent pas la limitation sur la durée d'une garantie implicite, ou l'exclusion ou la limitation de responsabilité pour les dommages indirects ou accessoires, de sorte que les limitations ou exclusions ci-dessus peuvent ne pas vous être applicables. Cette garantie vous confère des droits spécifiques ; vous pouvez également bénéficier d'autres droits qui peuvent différer d'un État/Province à l'autre.

NEDERLANDS

## **COPYRIGHT**

© 2007 Guillemot Corporation S.A. Tous droits réservés. Thrustmaster® est une marque déposée de Guillemot Corporation S.A. PlayStation® est une marque déposée de Sony Computer Entertainment, Inc. Windows®, XP et Vista sont des marques déposées de Microsoft Corporation aux Etats-Unis et/ou dans d'autres pays. Toutes les autres marques déposées et noms commerciaux sont reconnus par les présentes et sont la propriété de leurs propriétaires respectifs. Illustrations non contractuelles. Le contenu, la conception et les spécifications sont susceptibles de changer sans préavis et de varier selon les pays. Fabriqué en Chine.

#### RECOMMANDATION RELATIVE À LA PROTECTION DE L'ENVIRONNEMENT

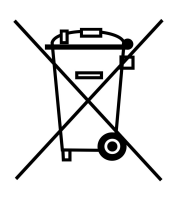

En fin de vie, ce produit ne doit pas être éliminé avec les déchets ménagers normaux mais déposé à un point de collecte des déchets d'équipements électriques et électroniques en vue de son recyclage. Ceci est confirmé par le symbole figurant sur le produit, le manuel utilisateur ou l'emballage.

En fonction de leurs caractéristiques, les matériaux peuvent être recyclés. Par le recyclage et par les autres formes de valorisation des déchets d'équipements électriques et électroniques, vous<br>contribuez de manière significative à la protection de contribuez de manière significative à la protection de l'environnement.

Veuillez consulter les autorités locales qui vous indiqueront le point de collecte concerné.

## FAQ, astuces et pilotes sur www.thrustmaster.com

## **T.Flight** Stilek X

**HSITPNE** 

**RANCAIS** 

**DEUTSCH** 

EDERLAND:

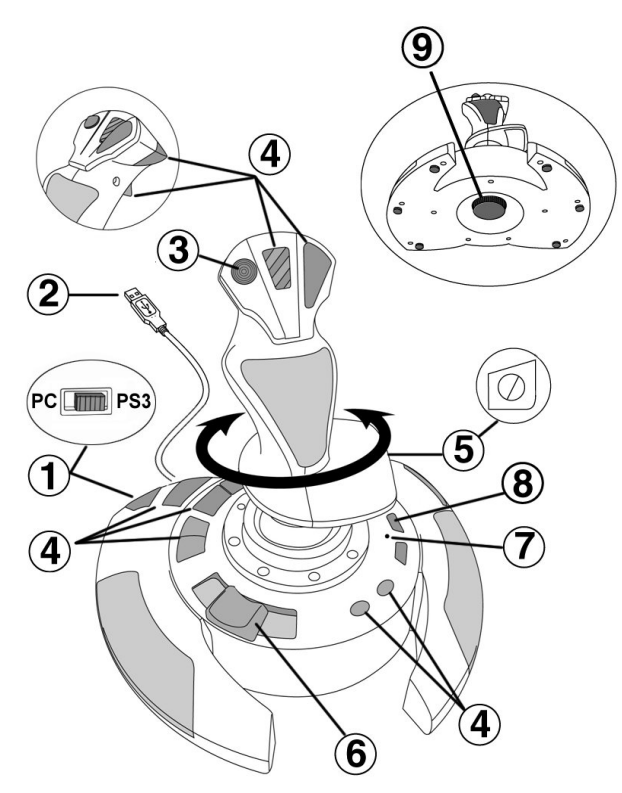

## TECHNISCHE FEATURES

- 
- 
- 2. PC und PlayStation® 3 USB Stecker 7. LED<br>3. Multidirektionaler "Point Of View" Kopfschalter 8. PRESET (Voreinst.-)Button 3. Multidirektionaler "Point Of View" Kopfschalter<br>4. 12 Actionbuttons
- 
- 5. Ruderfunktion via Drehgriff **9.** Justierungsschraube für<br>mit Feststellschraube **auch der State Griffwiederstand** mit Feststellschraube
- 1. USB Wahlschalter(PC / PS3) 6. Daumenschieber-Drosselklappe<br>
2. PC und PlayStation® 3 USB Stecker 7. LED
	-
	- (zur Programmauswahl)
	-

ESPAN

## INSTALLATION AUF DEM PC

- 1. Setzen Sie den USB Wahlschalter (1) Ihres Joysticks auf die Position "PC".
- 2. Stecken Sie den USB Stecker (2) in einen freien USB Port Ihres Computers. Windows XP oder Vista wird nun das neue Gerät automatisch erkennen.
- 3. Die Treiber werden automatisch installiert. Befolgen Sie die Bildschirmanweisungen, um die Installation zu komplettieren..
- 4. Klicken Sie auf Start/Einstellungen/Systemsteuerung und dann (doppel-)klicken Sie auf Gamecontroller.

In der Dialogbox von Gamecontroller wird der Name des Joysticks mit dem OK Status angezeigt.

5. Klicken Sie auf Eigenschaften im Kontrollfenster, um Ihren Joystick zu konfigurieren. Test Gerät: Hier können Sie alle Funktionen Ihres Joysticks testen und sich ansehen.

Sie können nun gleich mit Spielen loslegen!

## WICHTIGE ANMERKUNGEN FÜR PC

- Der USB Wahlschalter (1) Ihres Joysticks muß immer vor dem Anschluß an Ihren Computer auf die Position "PC" gestellt werden.

- Beim Anschluß Ihres Joysticks: Lassen Sie den Griff und das Ruder in der Mitte stehen und bewegen diese nicht (um Kalibrierungsprobleme zu vermeiden).

## "AUTOMATISCHE PRESET"-KONFIGURATION - PC

"AUTOMATISCHES PRESET" Diagramm auf dem PC

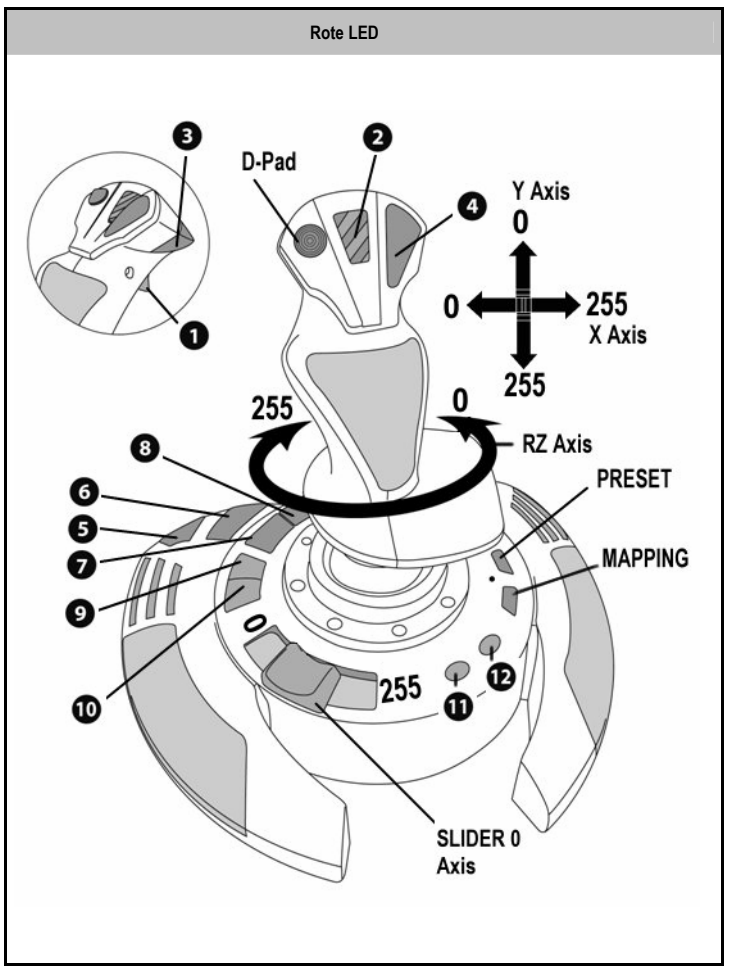

Diese Voreinstellung korrespondiert mit den vorgegebenen Konfigurationswerten für die meisten Flugsimulationsspielen auf dem PC.

Daher sind Sie in der Lage sofort "Abzuheben", ohne Ihren Joystick rekonfigurieren zu müssen.

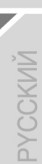

ENGLISH

**RANCAI** 

**DEUTSCH** 

## PI AYSTATION® 3

### INSTALLATION AUF DER PLAYSTATION® 3

- 1. Setzen Sie den USB Wahlschalter (1) Ihres Joysticks auf die Position "PS3".
- 2. Stecken Sie den USB Stecker (2) in einen freien USB Port Ihrer Konsole.
- 3. Schalten Sie Ihre Konsole ein.
- 4. Rufen Sie Ihr Spiel auf.

Sie können nun gleich mit Spielen loslegen!

## BENUTZEN DES "HOME / PS" BUTTON

Der "Home / PS" Button Ihres Joysticks ermöglicht Ihnen das Beenden Ihrer Spiele, Zugang zu den Spielemenüs und das direkte Ausschalten Ihres PlayStation®3 Systems.

## WICHTIGF ANMERKUNGEN FÜR PLAYSTATION® 3

- Der USB Wahlschalter (1) Ihres Joysticks muß immer vor dem Anschluß an Ihre Konsole auf die Position"PS3" gestellt werden.
- Im "1 Player (Spieler)" Modus: Ist Ihr offizielles Gamepad an, müssen Sie dieses auf den "Kontrollerport 2" umschalten, damit Ihr Joystick funktionieren kann..
- Auf der PlayStation® 3 ist der Joystick ausschließlich kompatibel mit PlayStation® 3 Spielen (und funktioniert auf keinen Fall mit PlayStation® 2 Spielen).

- Beim Anschluß Ihres Joysticks: Lassen Sie den Griff und das Ruder in der Mitte stehen und bewegen diese nicht (um Kalibrierungsprobleme zu vermeiden).

## "AUTOMATISCHE PRESET" KONFIGURATION - PLAYSTATION® 3

"AUTOMATISCHES PRESET" Diagramm auf PlayStation® 3

**HSITPNE** 

**DEUTSCH** 

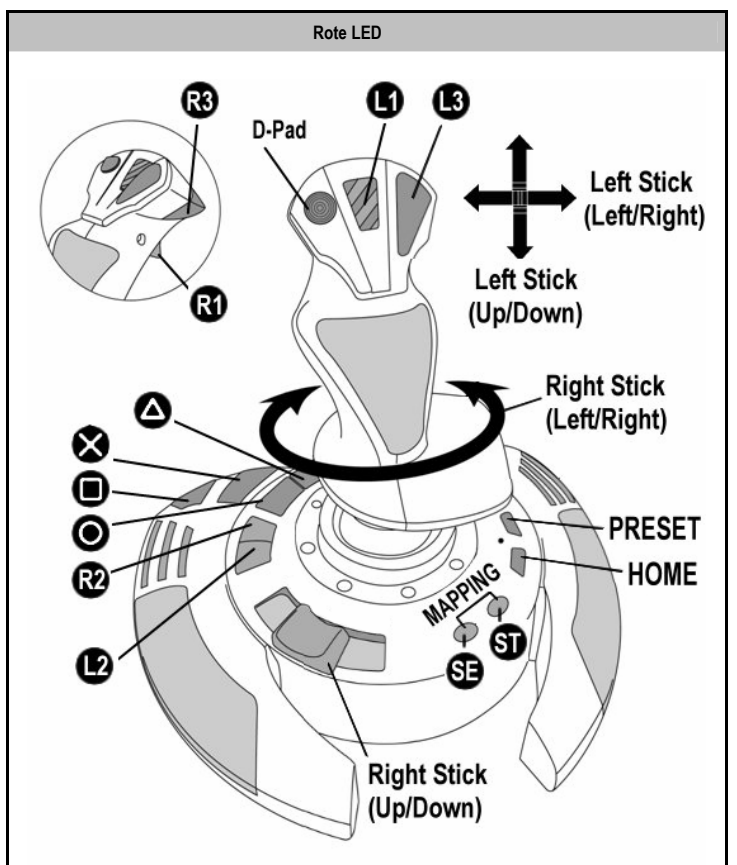

Diese Voreinstellung korrespondiert mit den vorgegebenen Konfigurationswerten für die meisten Flugsimulationsspielen auf der PlayStation® 3. Daher sind Sie in der Lage sofort "Abzuheben", ohne Ihren Joystick rekonfigurieren zu müssen

Die 4 Richtungen des Griffs: Korrespondiert mit den 4 Richtungen des linken Mini-Sticks Ihres Gamepads.

Die Drosselklappe (6): Korrespondiert mit den Hoch/Runter Richtungen des rechten Mini-Sticks Ihres Gamepads.

Das Ruder (5): Korrespondiert mit den Links/Rechts Richtungen des rechte Mini-Sticks Ihres Gamepads..

MAPPING(Zuordnungs-) Button: Drücken Sie gleichzeitig SELECT (SE) + START (ST).

HOME / PS Button: Drücken Sie einfach diesen Button.

## LERNEN SIE IHREN JOYSTICK KENNEN

#### Justierbarer Griffwiederstand

Je nach der Art des Spiels, möchten Sie vielleicht einen hochsensiblen Joystick haben, der auf die kleinsten Bewegungen reagiert - oder einen festeren Joystick, der einen deutlich spürbaren Wiederstand beim benutzen bietet.

Der Griffwiederstand Ihres Joysticks ist justierbar, um diesen allen Spielern anpaßbar zu machen. Zur Justierung nutzen Sie bitte die Justierungsschraube (9), die Sie unten an der Basis des Joysticks finden..

#### Drosselklappe

Die Drosselklappe hat hier die Form eines Daumen-Schiebereglers (6), leicht mit der linken Hand erreichbar, die komfortabel auf der Basis des Joysticks aufliegt.

#### Ruderfunktion

Ihr Joystick verfügt über eine Ruderfunktion, die in einem Flugzeug den Pedalen entspricht, die ein Pilot zur Steuerung benutzt, um das Flugzeug um seine vertikale Achse zu drehen (danach fliegt das Flugzeug entweder nach rechts oder links). Diese Ruderfunktion können Sie mit dem Joystick mittels drehen des Griffes nach rechts oder links ausführen.

Sollten Sie die Ruderfunktion in Ihren Spielen nicht nutzen wollen (oder haben diese auf die Actionbuttons programmiert), können Sie die Griffrotation dank der Feststellschraube (5) an der Basis deaktivieren.

Benutzen Sie dazu einen flachen Schraubenzieher, um die Position der Schraube zu verändern und somit die Ruderfunktion zu sperren oder zu entsperren.

#### Multidirektionaler "Point Of View" Kopfschalter

Ihr Joystick enthält einen "Point Of View" Kopfschalter (3), mit dem Sie – wie der Name schon sagt - alles beobachten können (in Spielen, die dies gestatten), was um das Flugzeug herum geschieht. Um dies ausführen zu können, gehen Sie einfach in das Konfigurationsmenü Ihres Spiels und programmieren die verschiedenen Blickwinkel (Rücksicht, Sicht nach links/rechts und ebenfalls externe Blickwinkel) auf die Richtungen des "Point Of View" Kopfschalters.

Natürlich können Sie dem "Point Of View" Kopfschalter auch andere Funktionen (Feuern, etc.) zuweisen.

## 2 PROGRAMMIERMODI

Der PRESET Button (8) und die LED (7) gestatten Ihnen den Typ der gewählten Programmierung zu sehen: AUTOMATISCH (vorprogrammiert) oder MANUELL (selbstprogrammiert).

Einmaliges drücken dieses Buttons erlaubt Ihnen das Umschalten von einem zum anderen Programmodus – auch während des Spiels.

#### • AUTOMATISCHE VOREINSTELLUNG: ROTE LED

Dies repräsentiert die werksseitige Programmierung: Die Achsen, Positionen der Buttons und des Kopfschalters sind vorprogrammiert.

BITTE SCHAUEN SIE SICH DAS DIAGRAMM "AUTOMATISCHE PRESET" KONFIGURATION AN:.

#### • MANUELLE VOREINSTELLUNG: GRÜNE LED

Dies repräsentiert Ihre eigene Programmierung:

- Die Buttons, Achsen und der Kopfschalter können untereinander geschaltet werden.
- Sie können die Programmierung jederzeit nach Ihrem Gusto modifizieren.
- Die Programmierung wird automatisch in Ihrem Joystick gespeichert (auch wenn dieser nicht mit einem Gerät verbunden ist).
- Ist Ihr "MANUELLES PRESET" leer, so ist dieses identisch mit dem "AUTOMATISCHEN PRESET".

## PROGRAMMIEREN / MAPPING (Zuordnung)

Sie können Ihren Joystick mittels des MAPPING Buttons programmieren.

- Achtung: Dieser Button ist für PC und PS3 nicht an der gleichen Stelle zu finden (bitte schauen Sie in den Diagrammen nach):
	- Auf dem PC: Drücken Sie direkt auf den entsprechenden Button.
	- Auf der PS3: Drücken Sie gleichzeitig START (ST) + SELECT (SE).
- Beispiele möglicher Applikationen:
	- Umschalten der Buttonpositionen.
	- Umschalten der Achsen untereinander = Richtungen des Griffs, auf die Drosselklappe oder auf das Ruder (in diesem Fall müssen Sie die zwei Richtungen der ersten Achse auf die der zweiten Achse zuordnen).
	- Umschalten der beiden Richtungen der gleichen Achse.
	- Schalten der Buttons auf eine Achsenrichtung oder auf den Kopfschalter.
- Ausnahme:

Auf der PlayStation® 3 sind der START (ST) und SELECT (SE) Button korrespondierend zum MAPPING Button (und können daher nicht umprogrammiert werden).

## PROGRAMMIERPROZEDUR

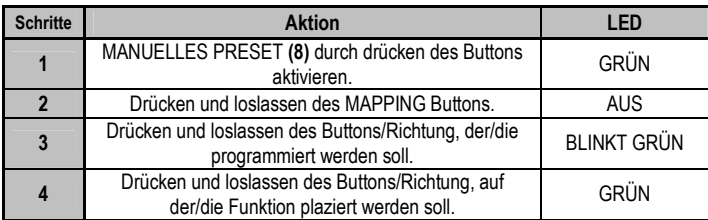

Ihr "MANUELLES PRESET" ist nun aktiviert und aktuell

(mit Ihrer Programmierung).

#### EEPROM SPEICHER

- Ihr Joystick verfügt über einen internen Speicherchip, der alle Ihre "MANUELLEN PRESETS" Programmierungen abspeichert (auch wenn der Joystick für längere Zeit ausgeschaltet oder ausgestöpselt wurde).
- Sie können für jede Plattform verschiedene "MANUELLE PRESETS" speichem (eine für PC und eine für PS® 3).

#### Löschen eines "MANUELLEN PRESETS"

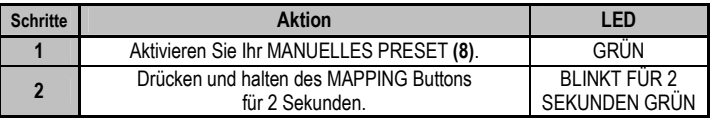

Ihr "MANUELLES PRESET" ist nun leer (und erneut identisch mit dem "AUTOMATISCHEN PRESET").

#### Rückkehr zur "WERKSEINSTELLUNG"

Sie können all Ihre Programmierungen für beide Plattformen - PC and PlayStation® 3 – mit einem einzigen Schritt löschen:

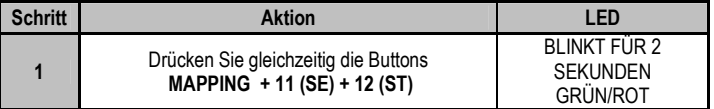

All Ihre "MANUELLEN PRESETS" (PC + PS3) oder Einstellungen sind nun gelöscht.

Bitte beachten: Diese Prozedur starte Ihren Joystick komplett neu (insofern sollten Sie diese Aktion auf dem PC nur außerhalb eines laufenden Spiels ausführen).

## FEHLERBESEITIGUNG UND WARNUNG

#### • Mein Joystick scheint nicht richtig zu funktionieren oder scheint nicht richtig kalibriert zu sein:

- Schalten Sie Ihre Konsole oder Ihren Computer aus und stöpseln den Joystick komplett von dem jeweiligen System ab. Danach schließen Sie selbigen wieder an, starten Ihr jeweiliges System und starten das Spiel erneut.

- Beim Anschluß des Joysticks: Griff, Ruder und Drosselklappe mittig stehen lassen und nicht bewegen (um Kalibrierungsprobleme zu vermeiden).

- Beenden Sie Ihr laufendes Spiel und stöpseln Sie Ihren Joystick komplett vom jeweiligen System ab. Überzeugen Sie sich, ob der USB Wahlschalter (PC / PS3) (1) in der richtigen Position ist. Schließen Sie danach Ihren Joystick wieder an und rufen Ihr Spiel auf.

#### • Ich kann meinen Joystick nicht konfigurieren:

- In Ihrem Spiel- oder Joystick-Menü rufen Sie bitte auf: "Optionen / Kontroller / Gamepad oder Joystick". Wählen Sie nun die am besten geeignete Konfiguration oder rekonfigurieren Sie komplett die Kontrolleroptionen.

- Bitte lesen Sie in der Bedienungsanleitung Ihres Spiels für mehr Informationen nach oder bemühen Sie die Online-Hilfefunktion.

- Sie können auch die "MAPPING" Funktion Ihres Joysticks nutzen, um dieses Problem zu beheben.

#### • Mein Joystick ist zu empfindlich oder nicht empfindlich genug:

- Ihr Joystick kalibriert sich selbständig, nachdem Sie einige Bewegungen auf verschiedenen Achsen ausgeführt haben.

- Im Menü des Spiels "Optionen / Kontroller / Gamepad oder Joystick" aufrufen: Justieren Sie die Empfindlichkeit oder toten Winkel (falls diese Optionen zur Verfügung stehen)

- Justieren Sie den Griffwiederstand mittels der Justierungsschraube (9) an der Unterseite der Basis Ihres Joysticks.

9/12

## TECHNISCHER SUPPORT

Sollten Sie mit Ihrem Produkt ein Problem haben, besuchen Sie bitte die Seite http://ts.thrustmaster.com und klicken Sie auf Technischer Support. Von dort aus können Sie auf verschiedene Hilfen zugreifen (Fragen und Antworten (FAQ), die neuesten Versionen von Treibern und Software), die Ihnen bei der Lösung Ihres Problems helfen könnten. Falls das Problem weiterhin besteht, können Sie mit dem technischen Support für Thrustmaster Produkte in Kontakt treten ("Technischer Support"):

#### Per Email:

Um den technischen Supports per Email in Anspruch nehmen zu können, müssen Sie sich zunächst online registrieren. Mit den Informationen, die Sie uns so zukommen lassen, können die Mitarbeiter Ihr Problem schneller lösen. Klicken Sie bitte auf Registrierung links auf der Seite des technischen Supports und folgen Sie den Anweisungen auf dem Bildschirm. Falls Sie bereits registriert sind, füllen Sie die Textfelder Anwendername und Paßwort aus und klicken dann auf Login.

Per Telefon:

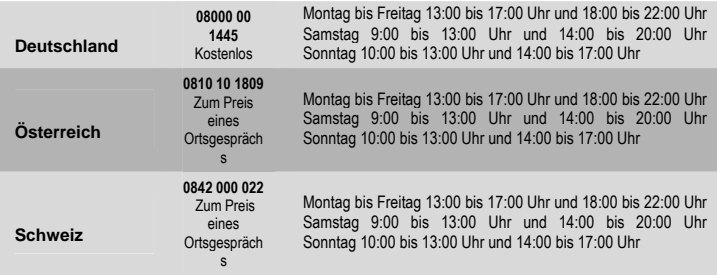

#### GEWÄHRLEISTUNGSINFORMATION

Guillemot Corporation S.A. ("Guillemot") bietet dem Kunden ab dem Kaufdatum weltweit eine 2-jährige Garantie auf Materialschäden und Herstellungsmängel. Sollte das Produkt dennoch während dieser zwei Jahre Schäden oder Mängel aufweisen, kontaktieren Sie bitte unverzüglich den technischen Support, der Ihnen die weitere Verfahrensweise mitteilen wird. Im Falle eines technischen Defektes können Sie da Produkt dort, wo Sie es gekauft haben, zurückgeben (oder an die vom Technischen Support angegebene Adresse).

Im Rahmen dieser Garantie wird das defekte Produkt nach Ermessen des technischen Supports entweder repariert oder ersetzt. Überall wo es geltendes Recht zulässt, wird die Haftung von Guillemot und seinen Niederlassungen für das jeweilige Produkt(einschließlich für indirekte Beschädigungen), nur soweit übernommen, als das eine Reparatur durchgeführt wird oder Ersatz geleistet wird. Die Rechte des Käufers gemäß dem geltenden Recht des jeweiligen Landes werden durch diese Garantie nicht beeinflusst. Diese Garantie tritt unter folgenden Umständen nicht in Kraft :

(1) Falls am Produkt etwas verändert wurde oder es geöffnet wurde, ein Schaden durch unangebrachte Nutzung, Fahrlässigkeit, einen Unfall, Verschleiß oder irgendeinen anderen Grund verursacht wurde, der nicht im Zusammenhang mit einem Materialdefekt oder Herstellungsmangel aufgetreten ist.

(2) Im Falle der Nichtbeachtung der durch den technischen Support erteilten Anweisungen.

(3) Software, die nicht von Guillemot herausgegeben wurde, unterliegt der speziellen Garantie des jeweiligen Softwareherstellers.

#### COPYRIGHT

© 2007 Guillemot Corporation S.A. Alle Rechte vorbehalten. Thrustmaster® ist ein eingetragenes Warenzeichen der Guillemot Corporation S.A. PlayStation® ist ein eingetragenes Warenzeichen der Sony Computer Entertainment Inc. Microsoft® Windows® und XP sind eingetragene Warenzeichen der Microsoft Corporation in den Vereinigten Staaten von Amerika und/oder anderen Ländern. GameCube® und Wii™ sind eingetragene Warenzeichen der Nintendo Co., Ltd. Alle anderen Warenzeichen und Markennamen werden hiermit anerkannt und sind Eigentum ihrer jeweiligen Eigentümer. Fotos und Abbildungen nicht bindend. Inhalt, Design und Eigenschaften des Produkts können ohne Bekanntmachung geändert werden und variieren von Land zu Land.
#### HINWEISE ZUM UMWELTSCHUTZ

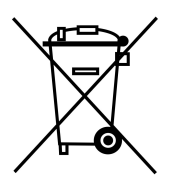

Dieses Produkt darf am Ende seiner Lebensdauer nicht über den normalen Haushaltsabfall entsorgt werden, sondern muss an einem Sammelpunkt für das Recycling von elektrischen und elektronischen Geräten abgegeben werden.

Das Symbol auf dem Produkt, der Gebrauchsanleitung oder der Verpackung weist darauf hin.

Die Werkstoffe sind gemäß ihrer Kennzeichnung wiederverwertbar. Mit der Wiederverwendung, der stofflichen Verwertung oder anderen Formen der Verwertung von Altgeräten leisten Sie einen wichtigen Beitrag zum Schutze unserer Umwelt.

Bitte erfragen Sie bei der Gemeindeverwaltung die zuständige Entsorgungsstelle.

## FAQs, Tips und Treiber erhalten Sie auf www.thrustmaster.com

# **T.Flight** StilekX

**Handleiding** 

**ENGLISH** 

FRANÇAIS

EDER

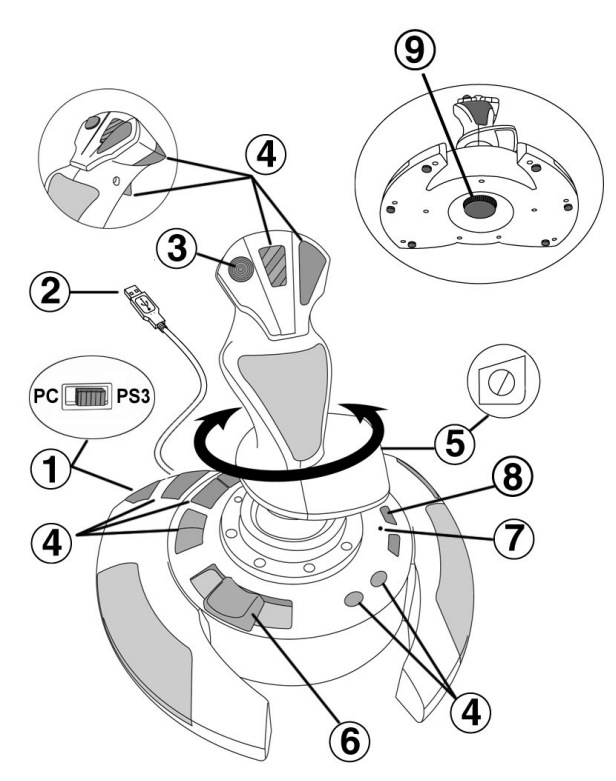

## TECHNISCHE KENMERKEN

- 
- 1. USB-schakelaar (pc of PS3) 6. Duimschuif-throttle<br>
2. USB-connector voor pc en PlayStation® 3 7. LED 2. USB-connector voor pc en PlayStation® 3 7. LED<br>3. Multidirectionele Point-Of-View-hat-switch 8. PRESET-knop
- 3. Multidirectionele Point-Of-View-hat-switch<br>4. 12 actieknoppen
- 
- 5. Roerfunctie via schommelstick 6. Wiel voor aanp<br>met fixatieschroef example is stickweerstand met fixatieschroef
- 
- 
- (om programmering te selecteren)<br>9. Wiel voor aanpassen
	-

1/12

## INSTALLATIE OP DE PC

- 1. Zet de USB-schakelaar (1) van de joystick in de stand PC.
- 2. Sluit de USB-connector (2) aan op een van de USB-poorten van de computer. Windows XP of Vista herkent het nieuwe apparaat automatisch.
- 3. De drivers worden automatisch geïnstalleerd. Volg de aanwijzingen op het scherm om de installatie te voltooien.
- 4. Klik op Start/Configuratiescherm en dubbelklik vervolgens op Game Controllers. In het dialoogvenster Game Controllers dat nu wordt geopend, ziet u de naam van de joystick met als status OK.
- 5. Klik op Eigenschappen in het Configuratiescherm om de joystick te configureren. Test device: Hiermee kunt u alle functies van de joystick testen en bekijken.

Nu kan er gespeeld worden!

## BELANGRIJKE OPMERKINGEN VOOR PC-GEBRUIKERS

Zet de USB-schakelaar (1) van de joystick altijd in de stand PC voordat u de joystick aansluit.

- Zorg dat de stick en het roer tijdens het aansluiten van de joystick steeds in het midden worden gehouden (dit ter voorkoming van problemen met de kalibratie).

## AUTOMATIC PRESET-CONFIGURATIE - PC AUTOMATIC PRESET-diagram voor pc RODE LED: ❸ D-Pad Y Axis  $\mathcal{O}$ 255 O X Axis 255 255 0 **RZ** Axis  $\overline{\mathbf{3}}$ **PRESET** G G **MAPPING** ā  $\boldsymbol{\Omega}$ Ē q 255 ⋒ ◍

ENGLISH

**FRANCAIS** 

EDER

Deze voorinstellingen zijn geschikt als standaardinstellingen voor de meeste flightsimulationgames voor pc's.

SLIDER<sub>0</sub> Axis

Met deze speelklare instellingen kunt u de joystick dus direct gebruiken.

## **PI AYSTATION® 3**

## INSTALLATIE OP DE PLAYSTATION® 3

- 1. Zet de USB-schakelaar (1) van de joystick in de stand PS3.
- 2. Sluit de USB-connector (2) aan op een van de USB-poorten van de console.
- 3. Zet de console aan.
- 4. Start de game.

Nu kan er gespeeld worden!

## DE HOME- / PS-KNOP (6) GEBRUIKEN

Met de Home- / PS-knop van de joystick kunt u een game verlaten, naar de menu's gaan van uw PlayStation® 3 of de PlayStation® 3 direct uitzetten.

## BELANGRIJKE OPMERKINGEN VOOR PLAYSTATION® 3-GEBRUIKERS

Zet de USB-schakelaar (1) van de joystick altijd in de stand PS3 voordat u de joystick aansluit.

- In 1 Player-modus: als uw officiële gamepad aan staat, moet u deze op controller port 2 zetten anders werkt uw joystick niet.
- Op een PlayStation® 3 is de joystick alleen compatibel met PlayStation® 3-games (de joystick werkt niet met PlayStation® 2-games).
- Zorg dat de stick, het roer en de throttle tijdens het aansluiten van de joystick steeds in het midden worden gehouden (dit ter voorkoming van problemen met de kalibratie).

## "AUTOMATIC PRESET"-CONFIGURATIE - PLAYSTATION® 3

AUTOMATIC PRESET-diagram voor PlayStation® 3

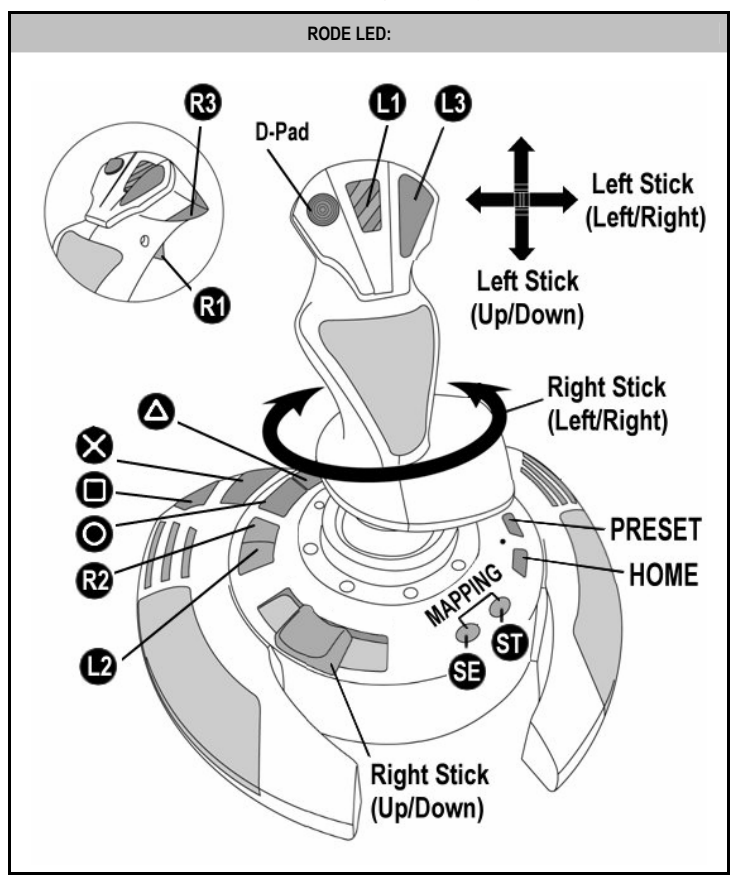

EDER

Deze voorinstellingen zijn geschikt als standaardinstellingen voor de meeste flightsimulation-games voor de PlayStation® 3. Met deze speelklare instellingen kunt u de joystick dus direct gebruiken.

De vier richtingen van de stick: komen overeen met de vier richtingen op de linkerministick van de gamepad.

De throttle (6): komt overeen met de omhoog/omlaag-richting op de rechterministick van de gamepad.

Het roer (5): komt overeen met de links/rechts-richting op de rechterministick van de gamepad.

MAPPING-knop: Druk tegelijkertijd op de knoppen SELECT (SE) en START (ST).

HOME / PS-knop: Druk op de knop.

## DE DIVERSE FUNCTIES VAN DE JOYSTICK

#### Stick met instelbare weerstand

Bij de ene game wilt u graag een supergevoelige joystick die reageert op de minste of geringste aanraking en bij een andere game wilt u een stick die pas in actie komt als u er flink tegen duwt.

De weerstand van de stick is instelbaar zodat u er alle soorten games mee kunt spelen. U kunt de weerstand instellen met het wiel voor het aanpassen van de stickweerstand (9) onder aan de voet van de joystick.

#### **Throttle**

De throttle heeft de vorm van een duimschuifregelaar (6), en is gemakkelijk te bedienen als uw linkerhand op de voet van de joystick rust.

#### Roerfunctie

De joystick beschikt over een roerfunctie die correspondeert met de pedalen in een vliegtuig waarmee de piloot het stuur bedient om het vliegtuig om de verticale as te laten vliegen (om een bocht naar links of rechts te maken). Deze roerfunctie is beschikbaar op uw joystick door de stick naar links of rechts te draaien.

Als u de roerfunctie niet nodig hebt in uw games (of deze besturing aan een actieknop hebt toegewezen), kunt u de stick vastzetten met de fixatieschroef (5) in de voet van de stick. Gebruik een gewone schroevendraaier om de roerfunctie vast of los te zetten.

## Multidirectionele Point-Of-View-hat-switch

De joystick beschikt over een Point Of View-hat-switch (3) waarmee u in een keer een overzicht krijgt van alles dat zich rondom uw vliegtuig afspeelt (indien de game deze mogelijkheid biedt). Als u deze functie wilt gebruiken, hoeft u alleen maar in het instellingenmenu van uw game de verschillende views (links, rechts, naar voren, naar achteren) op de richtingen van de Point of View-hat-switch te programmeren.

De Point Of View-hat-switch kan natuurlijk ook voor andere functies worden gebruikt (schieten, enz.).

VEDERI

## TWEE PROGRAMMEERMODI

Met de PRESET-knop en LED (8) kunt u zien welk type programmering is geselecteerd: AUTOMATIC (voorgeprogrammeerd) of MANUAL (door uzelf geprogrammeerd). Met één druk op deze knop kunt u (zelfs tijdens de game) van de ene programmeermodus naar de andere overschakelen.

## • AUTOMATIC PRESET: RODE LED

Dit is de standaardprogrammering: de assen, posities van de knoppen en de hat-switch zijn voorgeprogrammeerd.

RAADPLEEG DE AUTOMATIC PRESET-CONFIGURATIEDIAGRAMMEN.

### **MANUAL PRESET: GROENE LED**

Hiermee wordt de programmering aangegeven die u zelf hebt ingevoerd:

- De knoppen, assen en de hat-switch kunnen onderling worden verwisseld.
- U kunt de programmering naar eigen voorkeur wijzigen wanneer u maar wilt.
- Uw programmering wordt automatisch op uw joystick opgeslagen (zelfs als deze niet is aangesloten).
- Als voor uw MANUAL PRESET geen programmering is opgegeven, is MANUAL PRESET identiek aan AUTOMATIC PRESET.

## PROGRAMMERING / MAPPING

U kunt de joystick programmeren met de MAPPING-knop.

Let op: Deze knop heeft een andere positie op de pc en de PS3 (zie de diagrammen):

- Op de pc: Druk op de knop in kwestie.
- Op de PS3: Druk tegelijkertijd op de knoppen START (ST) + SELECT (SE).
- Voorbeelden van mogelijke toepassingen:
- De positie van knoppen verwisselen.
- De assen onderling verwisselen, ofwel de richtingen van de stick, de throttle of het roer (in dit geval moet u de twee richtingen van de eerste as koppelen aan die van de tweede as).
- De twee richtingen van dezelfde as verwisselen.
- De knoppen verwisselen met een richting van een as of de hat-switch.

### Uitzondering:

Op een PlayStation® 3 komen de knoppen START (ST) en SELECT (SE) ook overeen met de MAPPING-knop (en kunnen daarom mogelijk niet opnieuw worden geprogrammeerd).

## PROGRAMMEERPROCEDURE

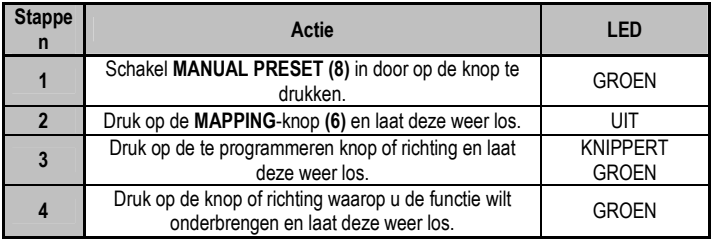

Uw MANUAL PRESET is nu ingeschakeld en bijgewerkt (uw programmering is uitgevoerd).

### EEPROM-GEHEUGEN

- Uw joystick beschikt over een ingebouwde chip die uw MANUAL PRESETprogrammering in het geheugen bewaart, zelfs als de joystick wordt uitgezet of langere tijd wordt ontkoppeld.
- U kunt voor elk platform dat u gebruikt verschillende MANUAL PRESETinstellingen opslaan (een preset voor een pc en een voor een PlayStation® 3).

#### EEN MANUAL PRESET WISSEN

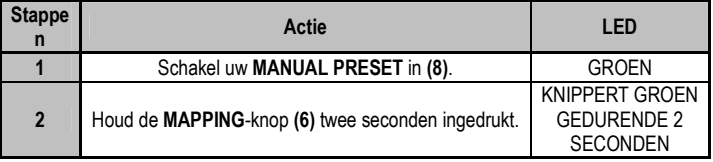

### Uw MANUAL PRESET is nu gewist

(en is weer identiek aan de AUTOMATIC PRESET-programmering).

#### TERUGZETTEN OP FABRIEKSINSTELLINGEN

U kunt al uw programmeringen en instellingen voor een pc of PlayStation® 3 in één stap wissen:

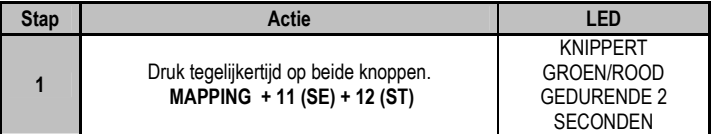

Al uw MANUAL PRESETS (= pc + PS3) of instellingen zijn nu gewist.

Opmerking: met deze procedure wordt uw joystick helemaal opnieuw opgestart (voor pc's adviseren we daarom ook dat u dit niet tijdens het spelen van een game doet).

## PROBLEMEN OPLOSSEN EN WAARSCHUWINGEN

## • De joystick werkt niet goed of lijkt niet goed gekalibreerd te zijn

- Zet uw computer of console uit, koppel uw joystick los, sluit de joystick opnieuw aan en start de game opnieuw op.

- Zorg dat de stick, het roer en de throttle tijdens het aansluiten van de joystick steeds in het midden worden gehouden (dit ter voorkoming van problemen met de kalibratie).

- Sluit de game af, koppel de joystick los, controleer of de PC/PS3 USB-schakelaar (1) in de goede stand staat en sluit alles weer aan.

### Ik kan miin joystick niet configureren:

- Ga in de game naar het menu met opties voor de controller en de joystick. Selecteer de meest geschikte configuratie of stel de controller-opties volledig opnieuw in.

- Raadpleeg de handleiding of de online help van de game voor meer informatie.

- U kunt ook de MAPPING-functie van uw joystick gebruiken om dit soort problemen op te lossen.

### Mijn joystick reageert te gevoelig of reageert niet gevoelig genoeg:

- De joystick wordt automatisch gekalibreerd wanneer u deze een paar maal in de richting van de verschillende assen hebt bewogen.

- Ga in de game naar het menu met opties voor de controller en de joystick. Pas de gevoeligheid of dode zones van de controller aan (indien deze optie beschikbaar is).

- Pas de weerstand van de stick aan met het wiel (9) onder aan de voet van de joystick.

#### TECHNISCHE ONDERSTEUNING

Mocht u problemen ondervinden met dit product, ga dan naar http://ts.thrustmaster.com en klik op Technical Support. U hebt daar toegang tot verschillende onderwerpen die u helpen bij het vinden van oplossingen, zoals de FAQ (veelgestelde vragen) en de meest recente drivers en software. Als het probleem op die manier niet kan worden verholpen, kunt u contact opnemen met de Thrustmaster product technical support service (Technical Support).

#### Per e-mail:

Voordat u gebruik kunt maken van technische ondersteuning per e-mail dient u zich eerst online te registreren. Met de door u verstrekte informatie kan uw probleem sneller en beter worden opgelost. Klik op Registration aan de linkerzijde van de pagina Technical Support en volg de aanwijzingen op het scherm. Indien u reeds geregistreerd bent, vult u de velden Username en Password in en klikt u op Login.

#### Per telefoon:

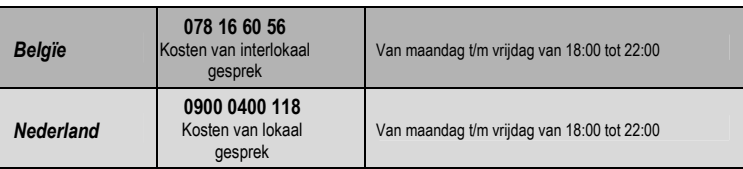

\* Tijdelijk is de Nederlandstalige technische dienst enkel bereikbaar van 18u00 tot 22u00. Tijdens de andere uren kunt U steeds terecht voor Engels-, Duits-, of Franstalige support.

#### INFORMATIE MET BETREKKING TOT DE GARANTIE

Wereldwijd garandeert Guillemot Corporation S.A. ("Guillemot") de koper dat dit Thrustmaster-product gedurende een periode van twee (2) jaar vanaf de oorspronkelijke aankoopdatum vrij zal zijn van materiaal- en fabricagefouten. Indien u in de garantieperiode een defect meent te constateren aan dit product, neem dan onmiddellijk contact op met de Technical Support, die u zal informeren over de te volgen procedure. Als het defect wordt bevestigd, dient het product te worden geretourneerd naar de plaats van aankoop (of een andere locatie die wordt opgegeven door Technical Support).

Binnen het gestelde van deze garantie wordt het defecte product van de consument gerepareerd of vervangen, zulks ter beoordeling van Technical Support. Indien toegestaan door van de geldende wetgeving, beperkt de volledige aansprakelijkheid van Guillemot en haar dochterondernemingen (inclusief de aansprakelijkheid voor indirecte schade) zich tot het repareren of vervangen van het Thrustmaster product. De wettelijke rechten van de klant volgens de wetgeving die van toepassing is op de verkoop van consumentproducten, worden op generlei wijze beperkt door deze garantie.

Deze garantie is niet van kracht: (1) indien het product aangepast, geopend of gewijzigd is, of beschadigd is ten gevolge van oneigenlijk of onvoorzichtig gebruik, verwaarlozing, een ongeluk, normale slijtage, of enige andere oorzaak die niet gerelateerd is aan een materiaal- of fabricagefout; (2) indien u zich niet houdt aan de instructies zoals verstrekt door Technical Support; of (3) op software die niet is geleverd door Guillemot en daardoor onder de specifieke garantie valt zoals verstrekt door degene die deze software levert.

#### **COPYRIGHT**

© 2007 Guillemot Corporation S.A. Alle rechten voorbehouden. Thrustmaster® is een geregistreerd handelsmerk van Guillemot Corporation S.A. Playstation® is een geregistreerd handelsmerk van Sony Computer Entertainment, Inc. Windows®, XP en Vista zijn geregistreerde handelsmerken van Microsoft Corporation in de Verenigde Staten en/of andere landen. Alle overige handelsmerken en merknamen worden hierbij erkend en zijn het eigendom van de respectieve eigenaren. Afbeeldingen zijn niet bindend. Inhoud, ontwerp en specificaties kunnen zonder kennisgeving vooraf worden gewijzigd en kunnen per land verschillen. Geproduceerd in China.

#### AANBEVELINGEN VOOR DE BESCHERMING VAN HET MILIEU

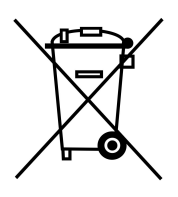

Gooi dit product na het einde van de levensduur niet weg met het normale afval, maar breng het naar het door uw gemeente aangewezen inzamelpunt voor elektrische en/of computerapparatuur.

Ter herinnering is hiertoe op het product, de gebruikshandleiding of de verpakking een symbool aangebracht.

De meeste materialen kunnen worden gerecycled. Dankzij recycling en andere methodes voor het verwerken van afgedankte elektrische en elektronische apparaten kunt u een belangrijke bijdrage leveren aan de bescherming van het milieu.

Neem contact op met uw gemeente voor informatie over een inzamelpunt bij u in de buurt.

## Veelgestelde vragen, tips en drivers zijn te vinden op www.thrustmaster.com

# **T.Flight** StilekX

Manuale d'uso

**HSITDINE** 

**FRANCAIS** 

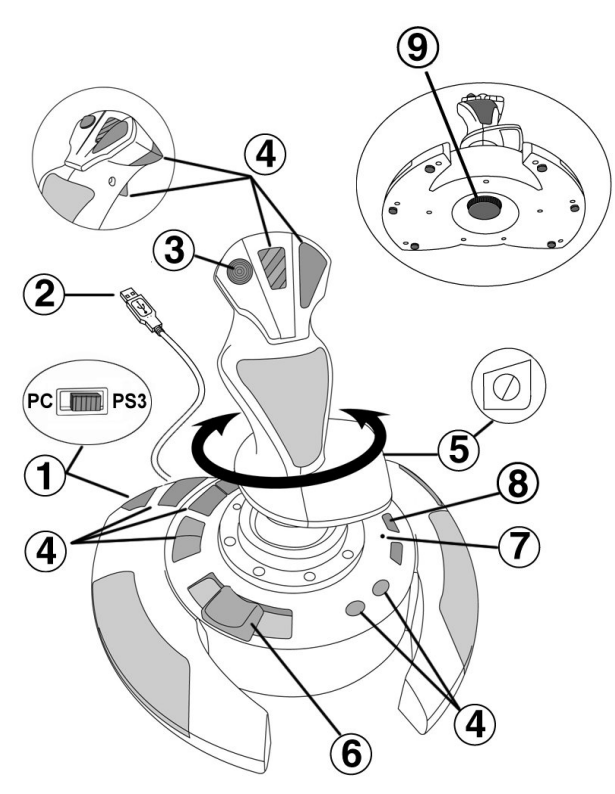

## CARATTERISTICHE TECNICHE

- 1. Selettore USB (PC / PS3)<br>2. Connettore USB PC e PlayStation® 3 7. I FD
- 2. Connettore USB PC e PlayStation<sup>®</sup> 3 7. LED<br>3. Hat-switch per "Visuale" multi-direzionale 8. Pulsante *PRESET*
- 3. Hat-switch per "Visuale" multi-direzionale<br>4. 12 pulsanti azione
- 
- 5. Funzione timone tramite impugnatura rotante 9. Regolatore della resistenza<br>con vite di bloccaggio dell'impugnatura con vite di bloccaggio
- 
- 
- (scelta della programmazione)
	-

## INSTALLAZIONE SU PC

- 1. Imposta il selettore USB del tuo joystick (1) in posizione "PC".
- 2. Collega il connettore USB (2) ad una porta USB del tuo computer. Windows XP o Vista individuerà automaticamente la nuova periferica.
- 3. I driver si installeranno automaticamente. Completa l'installazione seguendo le istruzioni che compaiono sullo schermo.
- 4. Clicca su Start/Impostazioni/Pannello di controllo e fai quindi doppio clic su Periferiche di gioco.

Nella finestra di dialogo Periferiche di gioco comparirà il nome del joystick con associato lo stato di OK.

5. Nel Pannello di controllo, clicca su Proprietà per configurare il tuo joystick. Test periferica: ti permette di testare e visualizzare tutte le funzioni del tuo joystick.

Ora sei pronto per giocare!

## AVVISO IMPORTANTE PER UTENTI PC

- Prima di collegare il tuo joystick, assicurati sempre che il relativo selettore USB (1) si trovi in posizione "PC".

- Per evitare problemi di calibrazione, quando colleghi il tuo joystick, lascia la leva e il timone al centro, senza muoverli.

## CONFIGURAZIONE "PROFILO AUTOMATICO" - PC

Diagramma del "PROFILO AUTOMATICO" per PC

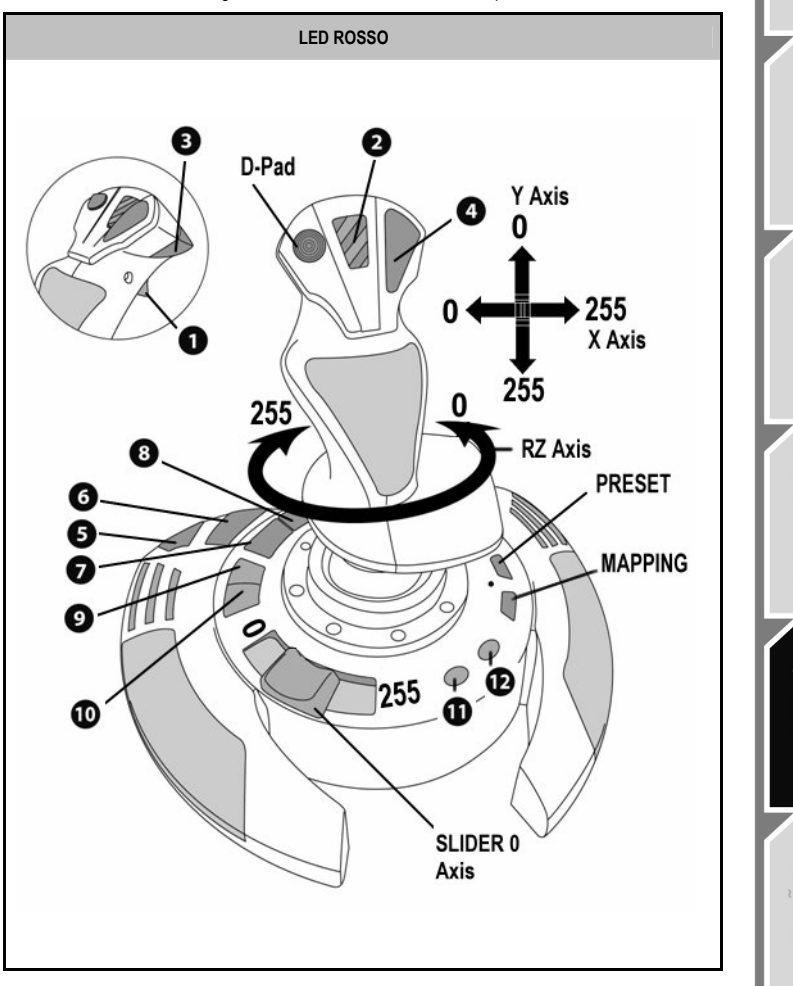

Questo profilo corrisponde alle configurazioni predefinite per la maggior parte dei giochi di simulazione aerea per PC.

Ciò ti permetterà, pertanto, di iniziare a giocare immediatamente, senza dover configurare il tuo joystick.

**ENGLISH** 

**RANCAIS** 

n<br>El

## **PI AYSTATION® 3**

## **INSTALLAZIONE SU PLAYSTATION® 3**

- 1. Imposta il selettore USB (1) del tuo joystick in posizione "PS3".
- 2. Collega il connettore USB (2) ad una porta USB della tua console.
- 3. Accendi la tua console.
- 4. Avvia il tuo gioco.

Ora sei pronto per giocare!

## USO DEL PULSANTE "HOME / PS"

Tramite il pulsante "Home / PS" del tuo joystick, potrai uscire dai giochi, accedere ai menu e spegnere direttamente il tuo sistema PlayStation® 3.

## AVVISO IMPORTANTE PER UTENTI PI AYSTATION® 3

- Prima di collegare il tuo joystick, accertati sempre che il selettore USB (1) si trovi in posizione "PS3".
- In modalità "1 giocatore": se il tuo gamepad originale è acceso, affinché il tuo joystick funzioni correttamente, dovrai spostare il gamepad sulla "porta controller 2".
- Su PlayStation® 3, il joystick è compatibile unicamente con giochi PlayStation® 3 (non funzionerà con titoli PlayStation® 2).

- Per evitare problemi di calibrazione, quando colleghi il tuo joystick, lascia la leva e il timone al centro, senza muoverli.

## CONFIGURAZIONE "PROFILO AUTOMATICO" - PLAYSTATION® 3

"Diagramma del "PROFILO AUTOMATICO" per PlayStation® 3

**HSITPNE** 

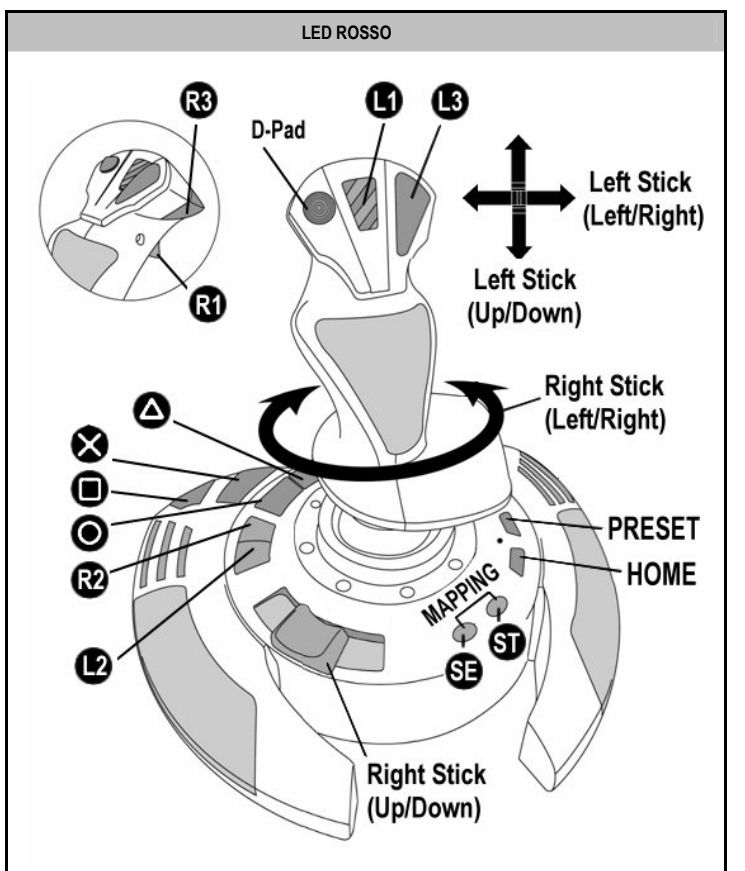

Questo profilo corrisponde alle configurazioni predefinite per la maggior parte dei giochi di simulazione aerea per PlayStation® 3. Ciò ti permetterà, pertanto, di iniziare a giocare immediatamente, senza dover configurare il tuo joystick.

Le 4 direzioni della leva: corrispondono alle 4 direzioni del mini-stick sinistro del tuo gamepad.

La manetta (6): corrisponde alle direzioni Su/Giù del mini-stick destro del tuo gamepad.

Il timone (5): corrisponde alle direzioni Destra/Sinistra del mini-stick destro del tuo gamepad.

Pulsante MAPPING: pressione simultanea dei pulsanti SELECT (SE) + START (ST).

Pulsante HOME / PS: pressione dell'omonimo pulsante.

## INIZIARE A CONOSCERE IL TUO JOYSTICK

#### Resistenza della leva regolabile

A seconda del tuo stile di gioco, potresti desiderare un joystick ultra-sensibile, che risponda al più piccolo movimento, oppure un joystick più duro, che offra una maggiore resistenza durante l'uso.

La resistenza regolabile della leva del tuo joystick, rende questo controller adattabile a tutti i giocatori. Per impostare il livello di resistenza, utilizza l'apposita rotella (9) posta nella parte inferiore della base del tuo joystick.

#### Manetta

La manetta è in forma di slider (6), facilmente accessibile con la mano sinistra, comodamente appoggiata alla base del tuo joystick.

#### Funzione timone

Il tuo joystick è dotato di una funzione timone, che in un aeroplano corrisponde ai pedali utilizzati dal pilota per virare, consentendo all'aeroplano di oscillare lungo il suo asse verticale (facendolo pertanto girare a sinistra o a destra). Questa funzione timone del tuo joystick è utilizzabile ruotando l'impugnatura verso sinistra o verso destra.

Se nei tuoi giochi non usi la funzione timone (o se la hai associate ai pulsanti azione), puoi disattivare la rotazione dell'impugnatura grazie all'apposita vite di blocco (5) posta alla base dell'impugnatura stessa.

Usa un cacciavite a "lama" per cambiare la posizione della vite, bloccando/sbloccando così la funzione timone.

### Hat-switch "Visuale" multidirezionale

Il tuo iovstick è dotato di un hat-switch "Visuale" (3) che, come dice la parola stessa, ti consente (nei giochi che lo permettono) di poter dare un'occhiata istantanea a tutto quanto avviene attorno al tuo abitacolo. Per usufruire di questa funzione, accedi al menu di configurazione del tuo gioco e associa le differenti visuali (posteriore, sinistra, destra e le visuali esterne) alle direzioni dell'hat-switch "Visuale".

Naturalmente, potrai associare all'hat-switch "Visuale" anche alter funzioni alternative (sparo, ecc.).

## 2 MODALITA' DI PROGRAMMAZIONE

Tramite il pulsante PRESET (8) ed il LED (7) puoi sapere quale sia la programmazione attualmente selezionata: AUTOMATICA (pre-impostata) o MANUALE (da te programmata). Con una singola pressione del suddetto pulsante potrai passare da una modalità di programmazione all'altra, persino durante il corso di un gioco.

### • PROFILO AUTOMATICO: LED ROSSO

Questa è la programmazione predefinita: gli assi, le posizioni dei pulsanti e dell' hat-switch sono pre-programmati.

CONSULTA I DIAGRAMMI DELLA CONFIGURAZIONE "PROFILO AUTOMATICO".

## • PROFILO MANUALE: LED VERDE

Questa è la tua programmazione personale:

- I pulsanti, gli assi e l'hat-switch possono essere scambiati tra loro.
- In qualsiasi momento, potrai modificare la programmazione per meglio adattarla alle tue esigenze.
- La programmazione manuale viene salvata automaticamente nel tuo joystick (anche quando questo non è collegato).
- Se il tuo "PROFILO MANUALE" è vuoto, questo risulterà identico al "PROFILO AUTOMATICO".

## PROGRAMMAZIONE / MAPPING

Puoi programmare il tuo joystick utilizzando il pulsante MAPPING.

Attenzione: questo pulsante non si trova nella medesima posizione per PC e PS3 (ti consigliamo di consultare i relativi diagrammi):

- Per PC: premi direttamente il pulsante in questione.
- Per PS3: premi simultaneamente i pulsanti START (ST) + SELECT (SE).
- Esempi di possibili applicazioni:
	- Scambio di posizioni tra i pulsanti.
	- Scambio degli assi tra loro = direzioni della leva, della manetta o del timone (associando le 2 direzioni del primo asse alle 2 del secondo)
	- Scambiare le 2 direzioni di un medesimo asse.
	- Scambiare i pulsanti con una direzione di un asse o dell'hat-switch.
- Eccezione:

Su PlayStation® 3, i pulsanti START (ST) e SELECT (SE) corrispondono anch'essi al pulsante MAPPING (e non possono, pertanto, essere riprogrammati).

## PROCEDURA DI PROGRAMMAZIONE

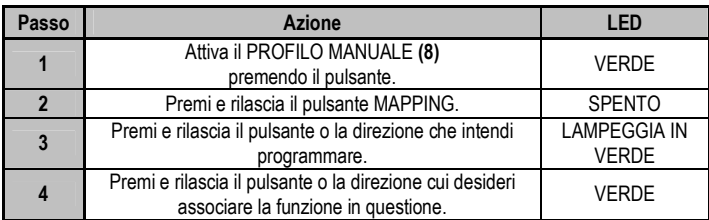

Il tuo "PROFILO MANUALE" è ora attivo ed aggiornato (comprendente la tua programmazione appena effettuata).

## MEMORIA EEPROM

- Il tuo joystick è dotato di un chip interno che conserva in memoria tutte le programmazioni del tuo "PROFILO MANUALE" (anche nel caso in cui il joystick risulti spento o scollegato per un lungo periodo di tempo).
- Puoi salvare un diverso "PROFILO MANUALE" per ogni piattaforma di gioco utilizzata (uno per PC ed uno per PlayStation® 3).

#### CANCELLAZIONE DI UN "PROFILO MANUALE"

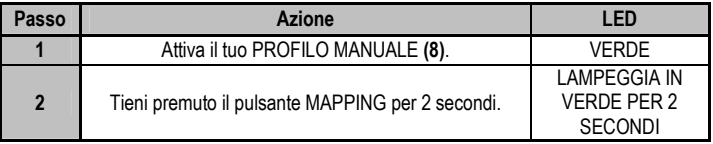

Il tuo "PROFILO MANUALE" è stato cancellato (tornando ad essere identico al "PROFILO AUTOMATICO").

### RIPRISTINO DELLE "IMPOSTAZIONI DI FABBRICA"

Puoi cancellare tutte le tue programmazioni e le impostazioni per PC e PlayStation® 3 con una sola operazione:

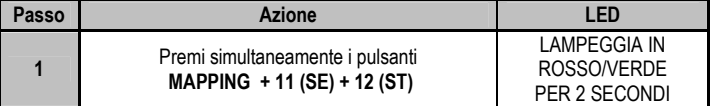

Tutti i tuoi "PROFILI MANUALI" (PC + PS3) e le tue impostazioni sono state cancellate.

Nota: questa operazione riavvierà completamente il tuo joystick (pertanto, su PC, ti consigliamo di effettuarla al di fuori dei giochi).

## RISOLUZIONE DEI PROBLEMI E AVVISI

#### • Il mio joystick non funziona come dovrebbe o sembra non essere calibrato correttamente:

- Spegni il tuo computer o la tua console, scollega il tuo joystick, quindi ricollegalo e riavvia il tuo gioco.

- Quando colleghi il tuo joystick: lascia la leva, il timone e la manetta al centro, evitando di muoverli (per non incappare in problemi di calibrazione).

- Esci dal tuo gioco, scollega il joystick, verifica che il selettore USB (PC / PS3) (1) si trovi nella posizione corretta, quindi ricollega il tuo joystick.

#### • Non riesco a configurare il mio joystick:

- Nel menu del tuo gioco "Opzioni / Controller / Gamepad o Joystick": seleziona la configurazione più appropriata o riconfigura le opzioni del controller.

- Per maggiori informazioni, fai riferimento al manuale d'uso o all'help online del tuo gioco.

- Per risolvere questi tipi di problemi, puoi anche utilizzare la funzione "MAPPING" del tuo joystick.

#### • Il mio joystick è troppo sensibile o non abbastanza sensibile:

- Il tuo joystick potrebbe essersi calibrato mentre hai effettuato alcuni movimenti lungo gli assi.

- Nel menu del tuo gioco "Opzioni / Controller / Gamepad o Joystick": regola la sensibilità o le zone morte del tuo controller (qualora questa opzione sia disponibile).

- Regola la resistenza della leva utilizzando la rotella (9) posta sotto la base del joystick.

9/12

## ASSISTENZA TECNICA

Qualora riscontrassi un problema con il tuo prodotto, accedi al sito http://ts.thrustmaster.com e clicca su Assistenza tecnica. Da qui, potrai accedere a vari servizi ed informazioni (Risposte alle Domande più Frequenti (FAQ), le più recenti versioni di driver e software) che potrebbero esserti utili per risolvere il tuo problema. Qualora il problema persistesse, puoi contattare il servizio di assistenza tecnica Thrustmaster ("Technical Support"):

#### Tramite e-mail:

Per poter usufruire del servizio di assistenza tecnica tramite e-mail, dovrai prima registrarti online. Le informazioni che fornirai aiuteranno i nostri esperti a risolvere più rapidamente il tuo problema. Fai clic su Registrazione nella parte sinistra della pagina di Assistenza Tecnica e segui le istruzioni che appariranno sullo schermo. Se sei già registrato, riempi i campi Username e Password e clicca quindi su Login.

#### INFORMAZIONI SULLA GARANZIA

Nel mondo, Guillemot Corporation S.A. ("Guillemot") garantisce al consumatore che questo prodotto Thrustmaster è privo di difetti nei materiali e nell'assemblaggio per un periodo di due (2) anni dalla prima data di acquisto. Qualora il prodotto presentasse dei difetti durante tale periodo, contatta immediatamente il servizio di Assistenza Tecnica, che ti indicherà la procedura da seguire. Se il difetto viene confermato, il prodotto dovrà essere riconsegnato al luogo di acquisto (o a qualsiasi altra destinazione indicata dall'assistenza tecnica).

Contestualmente a tale garanzia, il prodotto difettoso potrà essere riparato o sostituito, secondo il parere del servizio di Assistenza Tecnica. Dove ciò è concesso dalle leggi vigenti, gli obblighi di Guillemot e delle sue controllate sono limitati alla riparazione o alla sostituzione del prodotto Thrustmaster (compresi eventuali danni indiretti). I diritti legali del consumatore, stabiliti dalla legge riguardante la vendita di beni di consumo, non vengono intaccati da tale garanzia.

Questa garanzia non è applicabile se: (1) il prodotto è stato modificato, aperto, alterato o ha subito danni derivati da un uso improprio o non corretto, da negligenza, da un incidente, dalla normale usura o da qualsiasi altra causa non riconducibile a difetti nei materiali o nell'assemblaggio; (2) non vengono rispettate le istruzioni fornite dal servizio di Assistenza Tecnica; (3) si stia utilizzando un software non pubblicato da Guillemot, ossia un software soggetto ad una specifica garanzia offerta dal suo distributore.

#### **COPYRIGHT**

© 2007 Guillemot Corporation S.A. Tutti i diritti riservati. Thrustmaster® è un marchio registrato di proprietà di Guillemot Corporation S.A. Playstation® è un marchio registrato di proprietà di Sony Computer Entertainment, Inc. Windows®, XP e Vista sono marchi registrati di proprietà di Microsoft Corporation per gli Stati Uniti e/o altri Paesi. Tutti gli altri marchi e nomi commerciali vengono qui citati previa autorizzazione ed appartengono ai legittimi proprietari. Illustrazioni escluse. I contenuti, i design e le caratteristiche possono essere oggetto di modifiche senza preavviso e possono variare da un Paese all'altro.

Fabbricato in Cina.

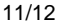

#### RACCOMANDAZIONI PER LA SALVAGUARDIA DELL'AMBIENTE

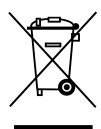

Al termine della sua vita operativa, questo prodotto non dovrebbe essere gettato assieme ai comuni rifiuti, ma dovrebbe essere portato ad un apposito punto di raccolta destinato al riciclaggio del Materiale Elettrico ed Elettronico.

Ciò è confermato dal simbolo riportato sul prodotto, nel manuale d'uso o sulla confezione.

A seconda delle proprie caratteristiche, i materiali potrebbero essere riciclati. Tramite il riciclaggio ed altre forme di trattamento del Materiale Elettrico ed Elettronico, è possibile fornire un importante contributo per la salvaguardia dell'ambiente.

Per conoscere i punti di raccolta più vicini a te, contatta le autorità locali competenti.

FAQ, consigli e driver disponibili sul sito www.thrustmaster.com

# **T.Flight** StilekX

Manual del usuario

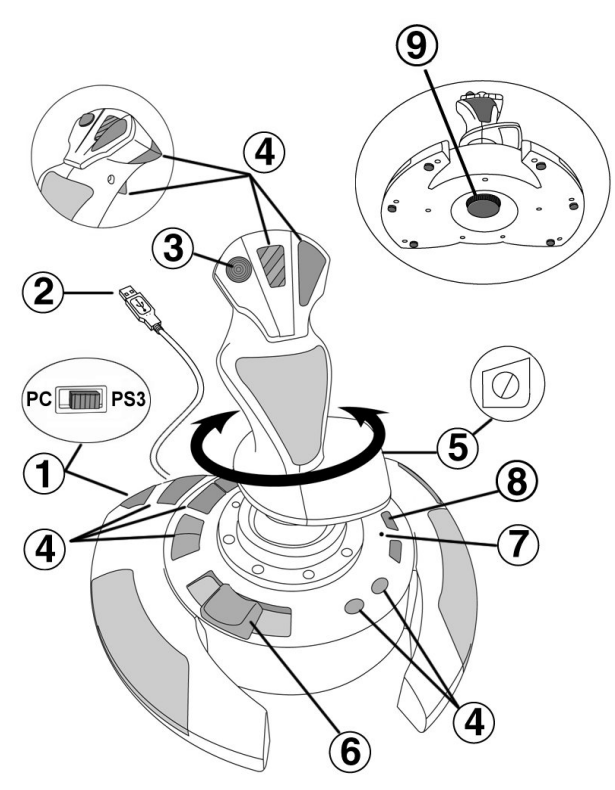

## CARACTERÍSTICAS TÉCNICAS

- 
- 2. Conector USB para PC y PlayStation® 3 7. LED<br>3. Hat-switch multidireccional de "Punto de vista" 8. Botón PRESET
- 3. Hat-switch multidireccional de "Punto de vista"<br>4. 12 botones de acción
- 
- 5. Función de timón mediante palanca giratoria **9.** Rueda de ajuste de con tornillo de bloqueo<br>
con tornillo de bloqueo<br>
resistencia de la pal
- 1. Selector de USB (PC / PS3) 6. Acelerador deslizante de pulgar<br>2. Conector USB para PC y PlayStation® 3 7. I FD
	-
	- (para seleccionar programación)
	- resistencia de la palanca

**HOSIDISH** 

FRANÇAIS

**DEUTSCH** 

**JEDERLANDS** 

## INSTALACIÓN EN PC

- 1. Pon el selector de USB (1) del joystick en la posición "PC".
- 2. Enchufa el conector USB (2) a uno de los puertos USB del ordenador. Windows XP o Vista detectarán automáticamente el nuevo dispositivo.
- 3. Los controladores se instalan de forma automática. Sigue las instrucciones en pantalla para completar la instalación.
- 4. Haz clic en Inicio/Configuración/Panel de control y luego haz doble clic en Dispositivos de juego.

El cuadro de dialogo **Dispositivos de juego** muestra el nombre del joystick con el estado OK.

5. En el Panel de control, haz clic en Propiedades para configurar el joystick. Probar dispositivo: Te permite probar y ver todas las funciones del joystick.

¡Ya estás listo para jugar!

## NOTAS IMPORTANTES PARA PC

- El selector de USB (1) del joystick siempre debe estar puesto en la posición "PC" antes de conectar el joystick.

- Cuando conectes el joystick: Deja la palanca y el timón centrados y no los muevas (para evitar problemas de calibración).

## CONFIGURACIÓN "AUTOMATIC PRESET" - PC

Diagrama "AUTOMATIC PRESET" en PC

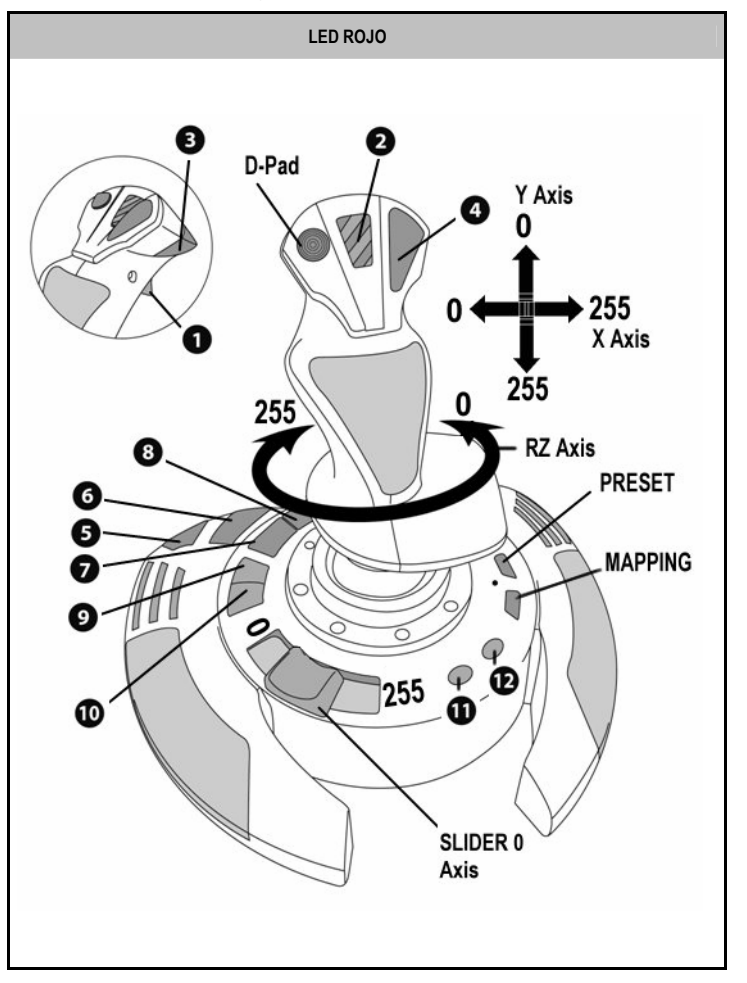

Este preset corresponde a las configuraciones predeterminadas de la mayoría de los juegos de simulación aérea en PC.

Por lo tanto te permitirá empezar a jugar rápido a tu juego, sin tener que reconfigurar el joystick.

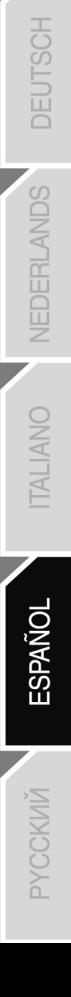

ENGLISH

## **PI AYSTATION® 3**

## INSTALACIÓN EN PLAYSTATION® 3

- 1. Pon el selector de USB (1) del joystick en la posición "PS3".
- 2. Enchufa el conector USB (2) a uno de los puertos USB de la consola.
- 3. Enciende la consola.
- 4. Ejecuta el juego.

¡Ya estás listo para jugar!

## UTILIZACIÓN DEL BOTÓN "HOME / PS"

El botón "Home / PS" del joystick te permite salir de los juegos, acceder a los menús y apagar directamente el sistema PlayStation®3.

## NOTAS IMPORTANTES PARA PI AYSTATION® 3

- El selector de USB (1) del joystick siempre debe estar puesto en la posición "PS3" antes de conectar el joystick.
- En modo "1 Jugador": si el gamepad oficial está encendido, debes cambiarlo al "puerto de gamepad 2" para que el joystick sea funcional.
- En PlayStation® 3, el joystick sólo es compatible con juegos de PlayStation® 3 (y no funcionará con juegos de PlayStation® 2).
- Cuando conectes el joystick: Deja la palanca, el acelerador y el timón centrados y no los muevas (para evitar problemas de calibración).

## CONFIGURACIÓN "AUTOMATIC PRESET" - PLAYSTATION® 3

Diagrama "AUTOMATIC PRESET" en PlayStation® 3

**HSLISH** 

dS∃

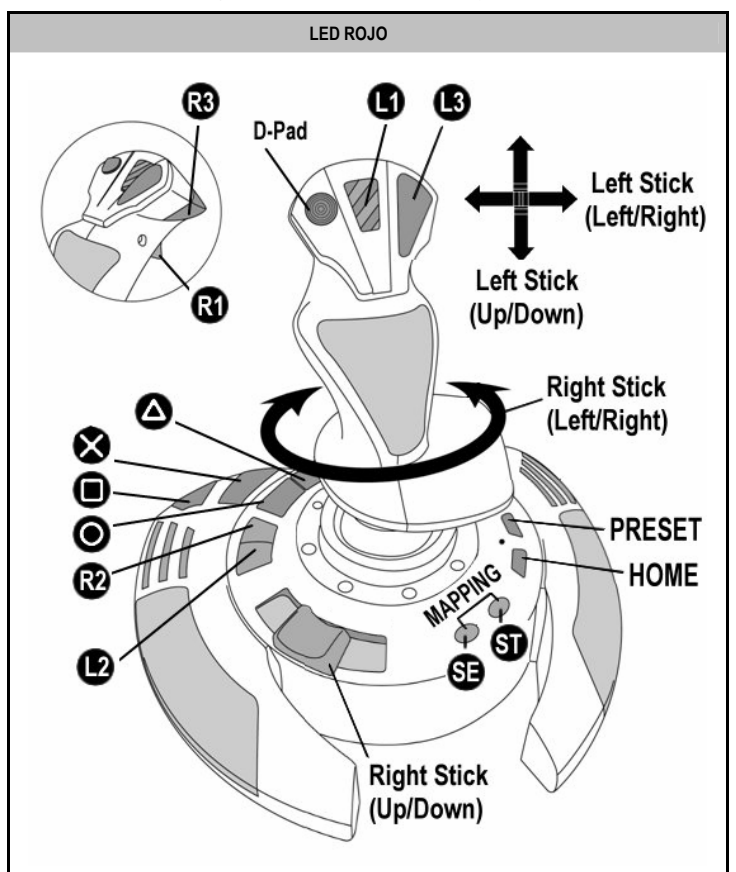

Este preset corresponde a las configuraciones predeterminadas de la mayoría de los juegos de simulación aérea en PlayStation® 3. Por lo tanto te permitirá empezar a jugar rápido a tu juego, sin tener que reconfigurar el joystick.

Las 4 direcciones de la palanca: Corresponden con 4 direcciones del mini-stick izquierdo del gamepad. El acelerador (6): Corresponde con las direcciones Arriba/Abajo del mini-stick derecho del gamepad. El timón (5): Corresponde con las direcciones Izquierda/Derecha del mini-stick derecho del gamepad. Botón MAPPING: Pulsa simultáneamente SELECT (SE) + START (ST). Botón HOME / PS: Simplemente pulsa el botón.

5/12

## CONOCE LAS FUNCIONES DEL JOYSTICK

#### Resistencia ajustable de la palanca

Dependiendo de como juegues, puedes querer un joystick ultrasensible que responda hasta al toque más ligero, o puedes preferir un joystick más firme que oponga algo de resistencia cuando lo muevas.

La resistencia de la palanca en el joystick es ajustable, para adaptarlo a las preferencias de todos los jugadores. Para ajustarla, utiliza la rueda de ajuste de resistencia (9) localizada bajo la base del joystick.

#### Acelerador

El acelerador tiene forma de deslizador de pulgar (6), fácilmente accesible con tu mano izquierda reposando en la base del joystick.

#### Función de timón

El joystick incorpora una función de timón, que en un avión corresponde con los pedales utilizados por el piloto para girar la dirección, permitiendo al avión pivotar sobre su eje vertical (haciendo que el avión gire a la izquierda o a la derecha). Esta función de timón es accesible en el joystick girando la palanca a la izquierda o a la derecha.

Si no utilizas la función de timón en los juegos (o si la has programado en los botones de acción), puedes deshabilitar la rotación de la palanca gracias al tornillo de bloqueo (5) situado en la base de la palanca.

Utiliza un destornillador de cabeza plana para cambiar la posición del tornillo y de este modo bloquear/desbloquear la función de timón.

#### Hat-switch multidireccional de "Punto de vista"

El joystick incorpora un hat-switch de "Punto de vista" (3) que, cómo su nombre indica, te permite (en juegos que lo permitan) ver de forma instantánea todo lo que hay alrededor de tu avión. Para utilizar esta función simplemente dirígete al menú de configuración del juego y programa las diferentes vistas (vista trasera, vista a la izquierda, vista a la derecha, y también las vistas externas) en las direcciones del hat-switch de "Punto de vista".

Por supuesto, también puedes utilizar el hat-switch de "Punto de vista" para otras funciones (disparar, etc.).

**VEDERLANDS** 

## 2 MODOS DE PROGRAMACIÓN

El botón PRESET (8) y el LED (7) te permiten ver el tipo de programación seleccionada: AUTOMATIC (preprogramada) o MANUAL (programada por ti mismo).

Una sola pulsación de este botón te permitirá cambiar de un modo de programación a otro, incluso en el transcurso de un juego.

## • AUTOMATIC PRESET: LED ROJO

Esto representa la programación predeterminada: los ejes, las posiciones de los botones y del hat-switch están preprogramadas.

CONSULTA LOS DIAGRAMAS DE CONFIGURACIÓN "AUTOMATIC PRESET".

## • MANUAL PRESET: LED VERDE

Esto representa tu propia programación personal:

- Los botones, ejes y el hat-switch se pueden intercambiar entre sí.
- Puedes modificar la programación a tu gusto y siempre que quieras.
- La programación se guarda automáticamente en el joystick (incluso cuando está desconectado).
- Cuando se borra la "MANUAL PRESET" es idéntica a la "AUTOMATIC PRESET".

## PROGRAMACIÓN / MAPEADO

Puedes programar el joystick utilizando el botón MAPPING.

Atención: Este botón no se encuentra en la misma posición en PC y PS3 (consulta los diagramas):

- En PC: Pulsa directamente el botón en cuestión.
- En PS3: Pulsa simultáneamente START (ST) + SELECT (SE).
- Ejemplos de aplicaciones posibles:
	- Intercambio de las posiciones de los botones.
	- Intercambio de los ejes entre si = direcciones de la palanca, del acelerador o del timón (En este caso, debes mapear las 2 direcciones del primer eje en las del segundo.)
	- Intercambio de las 2 direcciones del mismo eje.
	- Intercambio de botones con una dirección de un eje o del hat-switch.

## • Excepción:

En PlayStation® 3, los botones START (ST) y SELECT (SE) también se corresponden con el botón MAPPING (y por lo tanto no se pueden reprogramar).

## PROCEDIMIENTO DE PROGRAMACIÓN

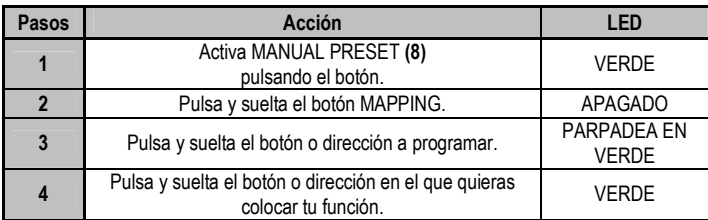

Tu "MANUAL PRESET" ahora está activada y actualizada (con tu programación aplicada).

#### MEMORIA EEPROM

- El joystick incorpora un chip interno que guarda toda tu programación "MANUAL PRESET" en memoria (incluso cuando el joystick está apagado o desconectado durante un período largo de tiempo).
- Puedes guardar un "MANUAL PRESET" diferente para cada plataforma utilizada (uno para PC y uno para PlayStation® 3).

#### PARA BORRAR UN "MANUAL PRESET"

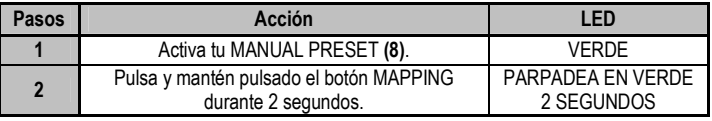

Tu "MANUAL PRESET" ya se ha borrado (y vuelve a ser idéntica a la "AUTOMATIC PRESET").

### PARA VOLVER A LA "CONFIGURACIÓN DE FÁBRICA"

Con un solo paso puedes borrar toda tu programación o ajustes realizados tanto para PC como para PlayStation® 3:

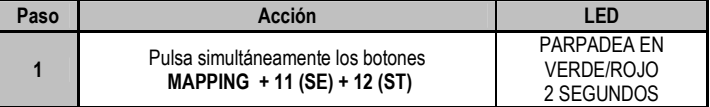

Todas tus "MANUAL PRESETS" (PC + PS3) o ajustes ya se han borrado.

Nota: Esta operación reiniciará completamente el joystick

(por lo tanto, en PC te recomendamos que hagas esto fuera de los juegos).

## RESOLUCIÓN DE PROBLEMAS Y ADVERTENCIAS

#### • Mi joystick no funciona correctamente o no parece estar calibrado adecuadamente:

- Apaga el ordenador o la consola, desconecta el joystick, vuelve a conectar el joystick y luego vuelve a ejecutar el juego.

- Cuando conectes el joystick: Deja la palanca, el acelerador y el timón centrados y no los muevas (para evitar problemas de calibración).

- Sal del juego, desconecta el joystick, verifica que el selector de USB (PC / PS3) (1) está puesto en la posición correcta y vuelve a conectar el joystick.

#### • No puedo configurar el joystick:

- En el menú "Opciones / Controlador / Gamepad o Joystick" del juego: Selecciona la configuración más apropiada o reconfigura completamente las opciones del controlador.

- Consulta el manual de usuario del juego o la ayuda online para tener más información.

- También puedes utilizar la función "MAPPING" del joystick para resolver este tipo de problema.

#### • Mi joystick es demasiado sensible o no lo bastante sensible:

- El joystick se autocalibra por sí solo después de que hayas realizado algunos movimientos en los distintos ejes.

- En el menú "Opciones / Controlador / Gamepad o Joystick" del juego: Ajusta la sensibilidad o las zonas muertas del controlador (si esta opción está disponible).

- Ajusta la resistencia de la palanca utilizando la rueda (9) situada bajo la base del joystick.

**VEDERLANDS** 

## SOPORTE TÉCNICO

Si encuentras un problema con tu producto, visita http://ts.thrustmaster.com y haz clic en Technical Support. Desde allí podrás acceder a distintas utilidades (preguntas frecuentes (Frequently Asked Questions, FAQ), las últimas versiones de controladores y software) que pueden ayudarte a resolver tu problema. Si el problema persiste, puedes contactar con el servicio de soporte técnico de los productos de Thrustmaster ("Soporte Técnico"):

#### Por correo electrónico:

Para utilizar el soporte técnico por correo electrónico, primero debes registrarte online. La información que proporciones ayudará a los agentes a resolver más rápidamente tu problema. Haz clic en Registration en la parte izquierda de la página de Soporte técnico y sigue las instrucciones en pantalla. Si ya te has registrado, rellena los campos Username y Password y después haz clic en Login.

Por teléfono:

España <sup>901988060</sup> Precio de una llamada telefónica local

de lunes a viernes de 13:00 a 17:00 y de 18:00 a 22:00

#### INFORMACIÓN DE GARANTÍA

En todo el mundo, Guillemot Corporation S.A. ("Guillemot") garantiza al consumidor que este producto de Thrustmaster estará libre de defectos materiales y fallos de fabricación por un periodo de dos (2) años a partir de la fecha de compra original. Si el producto pareciera estar defectuoso durante el periodo de garantía, contacte inmediatamente con el Soporte Técnico, que le indicará el procedimiento a seguir. Si el defecto se confirma, el producto debe devolverse a su lugar de compra (o a cualquier otro lugar indicado por el Soporte Técnico).

Dentro del contexto de esta garantía, el producto defectuoso del consumidor será reparado o reemplazado, a elección del Soporte Técnico. En los casos que lo autorice la ley aplicable, toda la responsabilidad de Guillemot y de sus filiales (incluyendo sobre daños indirectos) está limitada a la reparación o sustitución del producto de Thrustmaster. Los derechos legales del consumidor con respecto a la legislación aplicable a la venta de bienes de consumo no se ven afectados por esta garantía.

Esta garantía no se aplicará: (1) si el producto ha sido modificado, abierto, alterado, o ha sufrido daños como resultado de una utilización inapropiada u ofensiva, negligencia, accidente, desgaste normal, o cualquier otra causa no relacionada con un defecto material o fallo de fabricación; (2) en caso de no cumplimiento de las instrucciones proporcionadas por el Soporte Técnico; (3) a software no publicado por Guillemot, o sea, a software que está sujeto a una garantía específica proporcionada por su fabricante.

#### **COPYRIGHT**

© 2007 Guillemot Corporation S.A. Todos los derechos reservados. Thrustmaster® es una marca comercial registrada de Guillemot Corporation S.A. Playstation® es una marca comercial registrada de Sony Computer Entertainment, Inc. Windows®, XP y Vista son marcas comerciales registradas de Microsoft Corporation en Estados Unidos y/o en otros países. Todas las demás marcas comerciales y nombres de marca se reconocen aquí y son propiedad de sus respectivos dueños. Ilustraciones no definitivas. Los contenidos, diseños y especificaciones están sujetos a cambios sin previo aviso y pueden variar de un país a otro. Fabricado en China.
#### RECOMENDACIÓN DE PROTECCIÓN AMBIENTAL

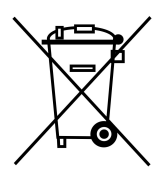

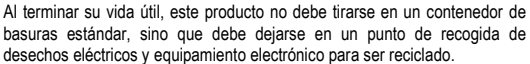

Esto viene confirmado por el símbolo que se encuentra en el producto, manual del usuario o embalaje.

Dependiendo de sus características, los materiales pueden reciclarse. Mediante el reciclaje y otras formas de procesamiento de los desechos eléctricos y el equipamiento electrónico puedes contribuir de forma significativa a ayudar a proteger el medio ambiente.

Contacta con las autoridades locales para más información sobre el punto de recogida más cercano.

### FAQ, consejos y controladores disponibles en www.thrustmaster.com

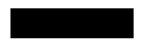

# **T.Flight** Stilek X

# Руководство пользователя

**HSLISH** 

**FRANÇAIS** 

**DEUTSCH** 

JEDERI ANDS

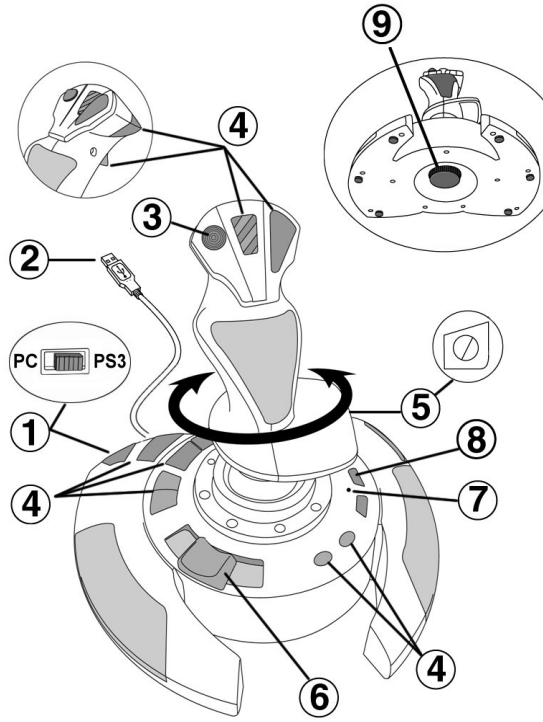

#### ТЕХНИЧЕСКИЕ ХАРАКТЕРИСТИКИ

- 1. селектор USB (ПК / PS3)
- 2. USB-разъем для подключения ПК и PlayStation® 3
- 3. Многонаправленный переключатель вида «hat-switch»
- 4. 12 командных кнопок
- 5. Функция штурвала с помощью вращающейся рукоятки
- 6. Управление сектором газа большим пальцем
- 7. Индикатор
- 8. Кнопка PRESET (ПРЕДУСТАНОВКИ) (для выбора режима программирования)
- 9. Регулятор сопротивления рукоятки с винтовой фиксацией, круговая шкала настройки

# ПК

## УСТАНОВКА НА ПК

- 1. Установите селектор USB джойстика (1) в положение ПК.
- 2. Подключите разъем USB (2) к одному из USB-портов компьютера. Операционные системы Windows XP или Vista автоматически обнаружат новое устройство.
- 3. Драйверы устанавливаются автоматически. Для завершения процесса установки выполните инструкции, которые будут появляться на экране.
- 4. Выберите Start (Пуск)/Settings (Настройка)/Control Panel (Панель управления), после чего двойным нажатием кнопки мыши выберите пункт Game Controllers (Игровые контроллеры).

Диалоговое окно Game Controllers (Игровые контроллеры) выводит название джойстика и его состояние  $\alpha$ К

5. В окне Control Panel (Панель управления), выберите пункт Properties (Свойства) и настройте конфигурацию джойстика. Кнопка Test device (Проверить устройство): Протестируйте и просмотрите все функции джойстика.

Теперь можно начинать игру!

## ВАЖНЫЕ ЗАМЕЧАНИЯ ПО РАБОТЕ С ПК

- Селектор USB джойстика (1) всегда должен быть установлен в положение «ПК» ("PC") перед подключением джойстика.

- При подключении джойстика: Оставьте рукоятку и основной штурвал в центральном положении и не трогайте их (чтобы избежать проблем с калибровкой).

## ПК - КОНФИГУРАЦИЯ «АВТОМАТИЧЕСКИЕ ПРЕДУСТАНОВКИ»

СХЕМА - ПК «АВТОМАТИЧЕСКИЕ ПРЕДУСТАНОВКИ»

ENGLISH

JEDERI ANDS

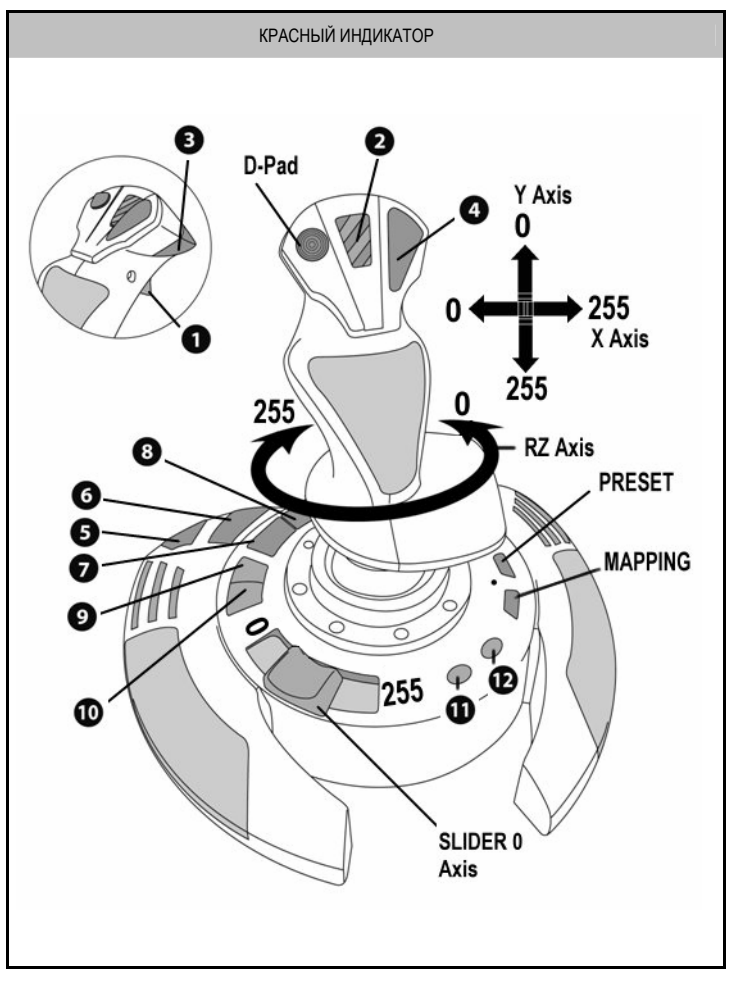

На схеме представлена предустановленная конфигурация для большинства авиаигр на ПК.

Предустановленная конфигурация позволяет начать игру сразу же, не меняя настройки джойстика.

# PI AYSTATION® 3

## ПОДКЛЮЧЕНИЕ К PLAYSTATION® 3

- 1. Установите селектор USB джойстика (1) в положение "PS3".
- 2. Подключите разъем USB (2) к одному из портов USB на пульте.
- 3. Включите пульт.
- 4. Запустите игру.

Теперь можно начинать игру!

## ИСПОЛЬЗОВАНИЕ КНОПКИ HOME / PS

С помощью кнопки Home / PS, находящейся на джойстике, можно выйти из игры, войти в меню и напрямую выключить систему PlayStation® 3.

## ВАЖНЫЕ ЗАМЕЧАНИЯ ПО РАБОТЕ С PLAYSTATION® 3

- Селектор USB джойстика (1) всегда должен быть установлен в положение PS3 перед подключением джойстика.
- В режиме одного игрока (1 Player): Если официальная версия контроллера включена, необходимо переключить его на «порт 2 контроллера», чтобы джойстик работал.
- В приставке PlayStation® 3 джойстик совместим только с играми для PlayStation® 3 (и не будет работать с играми для PlayStation® 2).
- При подключении джойстика: Оставьте рукоятку, основной штурвал и слайдер сектора газа в центральном положении и не двигайте их (чтобы избежать проблем с калибровкой).

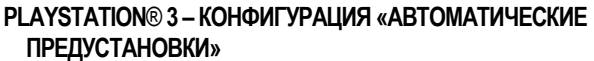

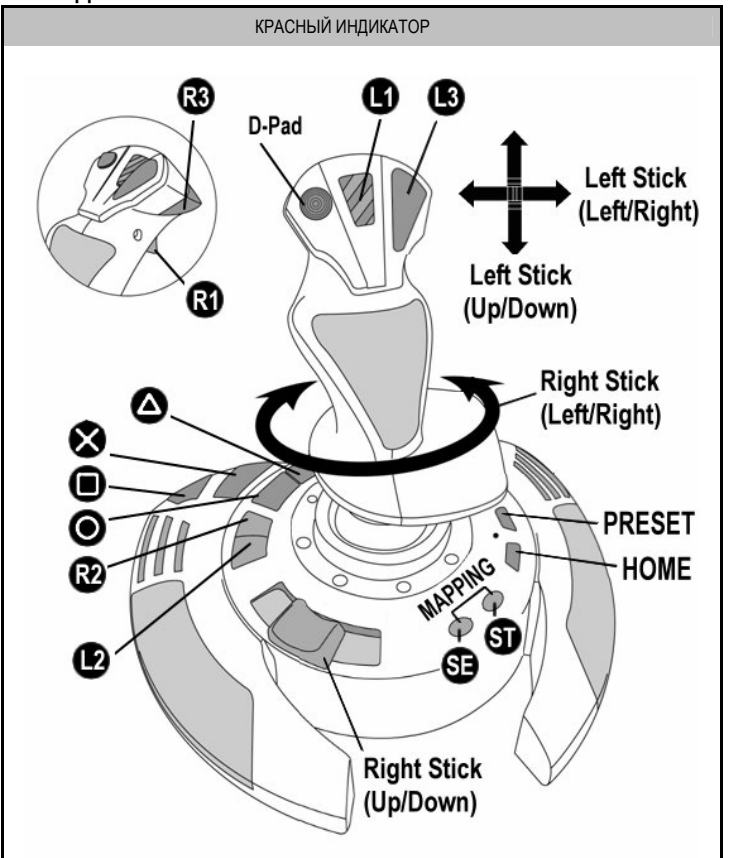

На схеме представлена предустановленная конфигурация PlayStation® 3 для большинства игр симуляции полетов. Это позволяет начать игру сразу же, не меняя настройки джойстика.

4 положения рукоятки: Соответствуют 4 положениям левого мини-джойстика игрового контроллера.

Рычаг газа (6): Соответствует направлениям верх/вниз правого мини-джойстика игрового контроллера.

Штурвал (5): Соответствует направлениям Влево/Вправо правого мини-джойстика игрового контроллера.

Кнопка MAPPING (ПЕРЕОПРЕДЕЛЕНИЕ) Одновременно нажмите кнопки SELECT (SE) + START (ST).

Кнопка HOME / PS: Просто нажмите кнопку.

## ИЗУЧЕНИЕ ДЖОЙСТИКА

#### Настраиваемое сопротивление рукоятки

В зависимости от стиля игры можно настроить джойстик так, чтобы он реагировал на<br>малейшее идвижение (сверхчувствительность), или, наоборот, уменьшить движение (сверхчувствительность), или, чувствительность джойстика так, чтобы он оказывал определенное сопротивление при игре.

Настройки сопротивления ручки джойстика можно изменить так, чтобы оно соответствовало индивидуальному стилю игры. Для настройки используйте круговую шкалу настройки сопротивления (9), которая располагается под основанием джойстика.

#### Управление скоростью

Управление скоростью представлено в форме ползунка, который перемещается с помощью большого пальца. Им легко управлять левой рукой.

#### Функции штурвала

Джойстик оснащен функцией штурвала; в настоящем самолете пилот осуществляет такие маневры с помощью педалей рулевого управления, которые изменяют положение самолета относительно его оси по вертикали, что позволяет поворачивать самолет влево или вправо. Поверните рукоятку джойстика влево или вправо, чтобы проверить данную функцию.

Если функция штурвала не используется (или запрограммирована через командные кнопки), отключите функцию вращения рукоятки, закрутив болт, расположенный на основании рукоятки.

С помощью отвертки для шурупов с плоской головкой измените положения болта и таким образом включите/отключите функцию штурвала.

#### Многонаправленный переключатель вида «Точка Обзора»

Джойстик оснащен переключателем вида «Точка Обзора», который позволяет (в играх, где эта функция поддерживается) мгновенно видеть все, что происходит вокруг самолета. Перейдите в меню конфигурации игры и настройте разные обзоры (обзор сзади, обзор слева, обзор справа и также внешние обзоры) в соответствии с направлениями переключателя вида «Точки Обзора».

Также можно использовать верхний переключатель «Точка обзора» для других функций (например, открытие огня и т.д.).

VEDERLANDS

## 2 РЕЖИМА ПРОГРАММИРОВАНИЯ

Кнопка ПРЕДУСТАНОВКИ (PRESET) (8) с индикатором (7) позволяет просмотреть выбранный режим программирования: АВТОМАТИЧЕСКИЙ (встроенный) или РУЧНОЙ (пользовательский).

Однократное нажатие на эту кнопку позволит переключаться из одного режима в другой даже во время игры.

#### АВТОМАТИЧЕСКАЯ ПРЕДУСТАНОВКА (AUTOMATIC PRESET): КРАСНЫЙ ИНДИКАТОР

Режим настроек по умолчанию: оси, положения командных кнопок и переключатель вида заданы по умолчанию.

СМ. СХЕМЫ КОНФИГУРАЦИИ РЕЖИМА АВТОМАТИЧЕСКИХ ПРЕДУСТАНОВОК

#### РУЧНАЯ ПРЕДУСТАНОВКА (MANUAL PRESET): ЗЕЛЕНЫЙ ИНДИКАТОР

Эти установки назначаются пользователем:

- Функции кнопок, оси и переключателя вида могут быть переключены между собой.
- Изменяйте функции кнопок по вашему желанию в любое время.
- Настройки джойстика сохранятся автоматически (даже если джойстик не подключен).
- - Когда пользовательские предустановки "MANUAL PRESET" не заданы, настройки аналогичны режиму автоматических предустановок "AUTOMATIC PRESET".

## ПРОГРАММИРОВАНИЕ/ПЕРЕОПРЕДЕЛЕНИЕ

Программируйте джойстик, используя кнопку переопределения (MAPPING).

Внимание: Чтобы обнаружить эту кнопку обратитесь к схеме:

- На ПК: Просто нажмите данную кнопку.
- На PS3: Одновременно нажмите кнопки START (ST) + SELECT (SE).

#### Примеры возможного применения:

- Переключение положений кнопок.
- Переключение оси между собой = управление рукояткой, управление скоростью или штурвалом (В этом случае, переопределите 2 направления для первой оси на направления второй.)
- Установите 2 направления для одной и той же оси.
- Переключение кнопок с направлениями осей или переключателем вида.

#### Исключение:

В PlayStation® 3 кнопки START (ST) и SELECT (SE) соответствуют кнопке ПЕРЕОПРЕДЕЛЕНИЕ (и не могут перепрограммироваться).

## ПРОЦЕДУРА ПРОГРАММИРОВАНИЯ

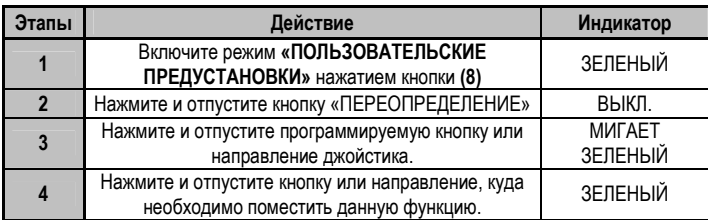

 «ПОЛЬЗОВАТЕЛЬСКИЕ ПРЕДУСТАНОВКИ» включены и настроены (программирование выполнено).

#### ВСТРОЕННАЯ ПАМЯТЬ

В игровой джойстик встроен чип, благодаря которому все назначенные вами "ПОЛЬЗОВАТЕЛЬСКИЕ НАСТРОЙКИ" сохраняются в памяти (даже когда джойстик выключен или отсоединен в течение длительного периода времени).

Сохраните различные «ПОЛЬЗОВАТЕЛЬСКИЕ ПРЕДУСТАНОВКИ» для каждой используемой платформы (для ПК и для PlayStation® 3)

#### УДАЛЕНИЕ «ПОЛЬЗОВАТЕЛЬСКИХ ПРЕДУСТАНОВОК»

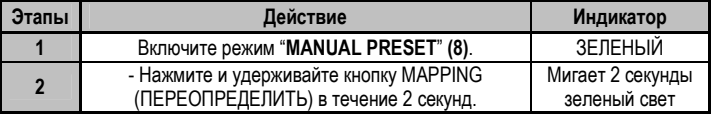

«ПОЛЬЗОВАТЕЛЬСКИЕ ПРЕДУСТАНОВКИ» отсутствуют (они снова соответствуют автоматическим настройкам)

#### ВОЗВРАТ К ЗАВОДСКИМ НАСТРОЙКАМ

Удалите все установленные и заданные настройки на платформах ПК и PlayStation® 3 за один шаг:

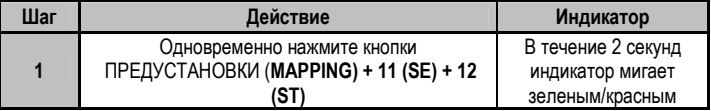

Теперь все ПОЛЬЗОВАТЕЛЬСКИЕ ПРЕДУСТАНОВКИ (ПК + PS3) удалены.

Примечание: После этой операции джойстик будет перезагружен.

(поэтому на ПК рекомендуется производить данную операцию после выхода из игры).

NEDERLANDS DEUTSCH

## ПОИСК, УСТРАНЕНИЕ НЕИСПРАВНОСТЕЙ И ПРЕДУПРЕЖДЕНИЯ

#### Джойстик работает неправильно или не откалиброван:

- Отключите компьютер или приставку, отсоедините джойстик, снова подсоедините его и запустите игру.

- При подключении джойстика: Оставьте рукоятку, основной штурвал и ручку управления скоростью в центральном положении и не двигайте ними (чтобы избежать любых проблем с калибровкой).

- Выйдите из игры, полностью отсоедините джойстик, убедитесь в том, USB селектор ПК/PS3 (1) находится в правильном положении, и снова подсоедините джойстик.

#### Я не могу настроить джойстик:

В меню игры Options (Параметры)/Controller (Контроллер)/Gamepad (Игровой контроллер) или Joystick (Джойстик): Выберите более подходящую конфигурацию или полностью перенастройте функции контроллера.

- Дополнительную информацию смотрите в руководстве пользователя игры или в Интернете.

- Для решения этой проблемы также можно воспользоваться функцией джойстика «ПРЕДУСТАНОВКА».

Джойстик слишком или недостаточно чувствительный:

Джойстик автоматически калибруется после того, как сделано несколько движений джойстиком в разных направлениях.

В меню игры Options (Параметры)/Controller (Контроллер)/ Gamepad (Игровой<br>контроллер) или Joystick (джойстик)": Настройте чувствительный или контроллер) или Joystick (джойстик)": Настройте чувствительный или нечувствительный режим для контроллера (если эта функция доступна).

- Настройте сопротивление ручки с помощью круговой шкалы (9), находящейся под основанием джойстика.

#### ТЕХНИЧЕСКАЯ ПОДДЕРЖКА

При возникновении проблем, связанных с использованием контроллера, зайдите на веб-сайт http://ts.thrustmaster.com и перейдите по ссылке Technical Support (техническая поддержка). На этой странице есть доступ к различным утилитам (часто задаваемые вопросы (FAQ), самые новые версии драйверов и программного обеспечения) – это может помочь решению проблемы. Если это не помогло, можно связаться со службой технической поддержки Thrustmaster ("Technical Support"):

#### По электронной почте:

Чтобы отправить запрос в отдел технической поддержки по электронной почте, необходимо зарегистрироваться. Предоставленная информация поможет быстрее решить проблему. Перейдите по ссылке Registration (регистрация), которая находится слева на странице технической поддержки Technical Support и следуйте инструкциям на экране. Если вы уже зарегистрированы, введите имя пользователя и пароль, затем щелкните Login (вход).

**NEDERLANDS** 

#### ИНФОРМАЦИЯ О ГАРАНТИИ

Во всех странах, корпорация Guillemot Corporation S.A. ("Guillemot") дает гарантию на изделия Thrustmaster в том, что эти изделия не имеют дефектов материалов или производства на (2) года от даты покупки. При обнаружении дефекта в течении гарантийного срока немедленно свяжитесь со службой технической поддержки,<br>которая разъяснит последовательность действий. Если дефект подтвердится. которая разъяснит последовательность действий. изделие необходимо вернуть по месту приобретения (или другое, указанное службой технической поддержки).

Если неисправное изделие попадает под условия гарантии, оно будет либо заменено, либо отремонтировано. При наличии регулирующего законодательства, наибольшая ответственность (включая косвенные убытки) корпорации Guillemot и ее дочерних предприятий ограничена ремонтом или заменой изделия Thrustmaster. Юридические права потребителя в отношении законодательства, применимого к продажам потребительских товаров не влияют на указанные гарантийные обязательства.

Эта гарантия не распространяется: (1) На изделия модифицированные, вскрытые, доработанные или поврежденные в результате неправильного или грубого обращения, неосмотрительности, несчастного случая, нормального износа, или имеющие любой другой дефект, не связанный с качеством материала или изготовления; (2) в случае несоблюдения инструкций, выданных технической поддержкой; (3) на программные продукты, разработанные не Guillemot, распространяется гарантия/ответственность разработчика программ.

#### АВТОРСКОЕ ПРАВО

© 2007 Guillemot Corporation S.A. Все права защищены. Thrustmaster® является зарегистрированной торговой маркой Guillemot Corporation S.A. Playstation® является зарегистрированной торговой маркой Sony Computer Entertainment Inc. Windows®, XP и Vista являются зарегистрированными торговыми марками Microsoft Corporation в Соединенных Штатах Америки и/или других странах. Все прочие торговые марки и фирменные названия, приведенные в данном документе, являются собственностью соответствующих владельцев. Иллюстрации могут не соответствовать внешнему виду/функциям конкретного изделия. Содержание руководства, конструкция и технические характеристики изделия изменяются без предварительного уведомления и зависят от страны приобретения. Сделано в Китае.

#### РЕКОМЕНДАЦИИ ПО ЗАЩИТЕ ОКРУЖАЮЩЕЙ СРЕДЫ

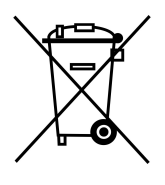

После окончания срока службы данное изделие не следует утилизировать вместе с бытовым мусором, но в пункте сбора отходов электрического и электронного оборудования.

Данное указание подтверждается соответствующим символом, нанесенным на изделие, руководство пользователя или упаковку.

В зависимости от свойств, материалы могут передаваться в повторную переработку. Повторная переработка отходов электрического и электронного оборудования может внести значительный вклад в сохранение окружающей среды.

Обратитесь в местные органы власти за информацией о ближайшем пункте приема таких отходов.